CHRISTIAN-ALBRECHTS-UNIVERSITÄT ZU KIEL

Studienarbeit

# KEV - KIELER Environment Visualization

## Beschreibung einer Zuordnung von Simulationsdaten und SVG-Graphiken

Stephan Knauer

1. Juli 2010

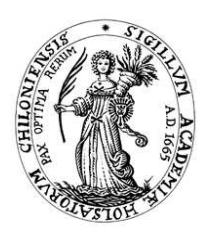

Institut für Informatik Lehrstuhl für Echtzeitsysteme und Eingebettete Systeme

Prof. Dr. Reinhard von Hanxleden

betreut durch: Dipl. Inf. Hauke Fuhrmann

# Eidesstattliche Erklärung

Hiermit erkläre ich an Eides statt, dass ich die vorliegende Arbeit selbstständig verfasst und keine anderen als die angegebenen Hilfsmittel verwendet habe.

Kiel,

#### **Zusammenfassung**

Der Wunsch, den aktuellen Zustand von Soft- und Hardwaresystemen visuell darzustellen, ist die Grundidee von KIELER Environment Visualization [\(KEV\)](#page-6-0). Programme, um spezielle Hardware zu visualisieren und so den Zustand eines Systems anzuzeigen, gibt es in zahlreichen Varianten. Ein allgemeines System zur Darstellung von Simulationsdaten gibt es bisher jedoch nicht. Die Grundidee von [KEV](#page-6-0) ist daher diese Lücke zu schließen und eine allgemeine Schnittstelle zur Visualisierung anzubieten. Hierzu verwendet [KEV](#page-6-0) zur Visualisierung Scalable Vector Graphics [\(SVG\)](#page-6-1)-Graphiken. Bei [SVG-](#page-6-1)Graphiken handelt es sich um ein Format für Vektorgraphiken nach der Spezifikation des Word Wide Web Consortium [\(W3C\)](#page-6-2). Als Austauschformat für Daten zwischen einer Simulation und [KEV](#page-6-0) verwendet [KEV](#page-6-0) das JavaScript Object Notation [\(JSON\)](#page-6-3)-Format [\[8\]](#page-49-0). Mittels des Eclipse-Plugin-Mechanismus können auf einfache Art und Weise die unterschiedlichsten Hard- und Softwaresysteme mit [KEV](#page-6-0) verbunden werden und mittels [JSON-](#page-6-3)Strings kommunizieren. Um den Zustand eines Systems zu visualisieren, muss nun noch eine [SVG-](#page-6-1)Graphik des Systems erstellt und mit einer entsprechende Mapping-Datei verknüpft werden. Die Mapping-Datei beschreibt dabei das Verhalten der [SVG-](#page-6-1)Graphik auf bestimmte Eingaben von der Simulation. Damit kann [KEV](#page-6-0) den momentanen Zustand von Hard- und Softwaresystemen darstellen und durch sich kontinuierlich verändernde Daten den Ablauf dieser Systeme animieren.

# **Inhaltsverzeichnis**

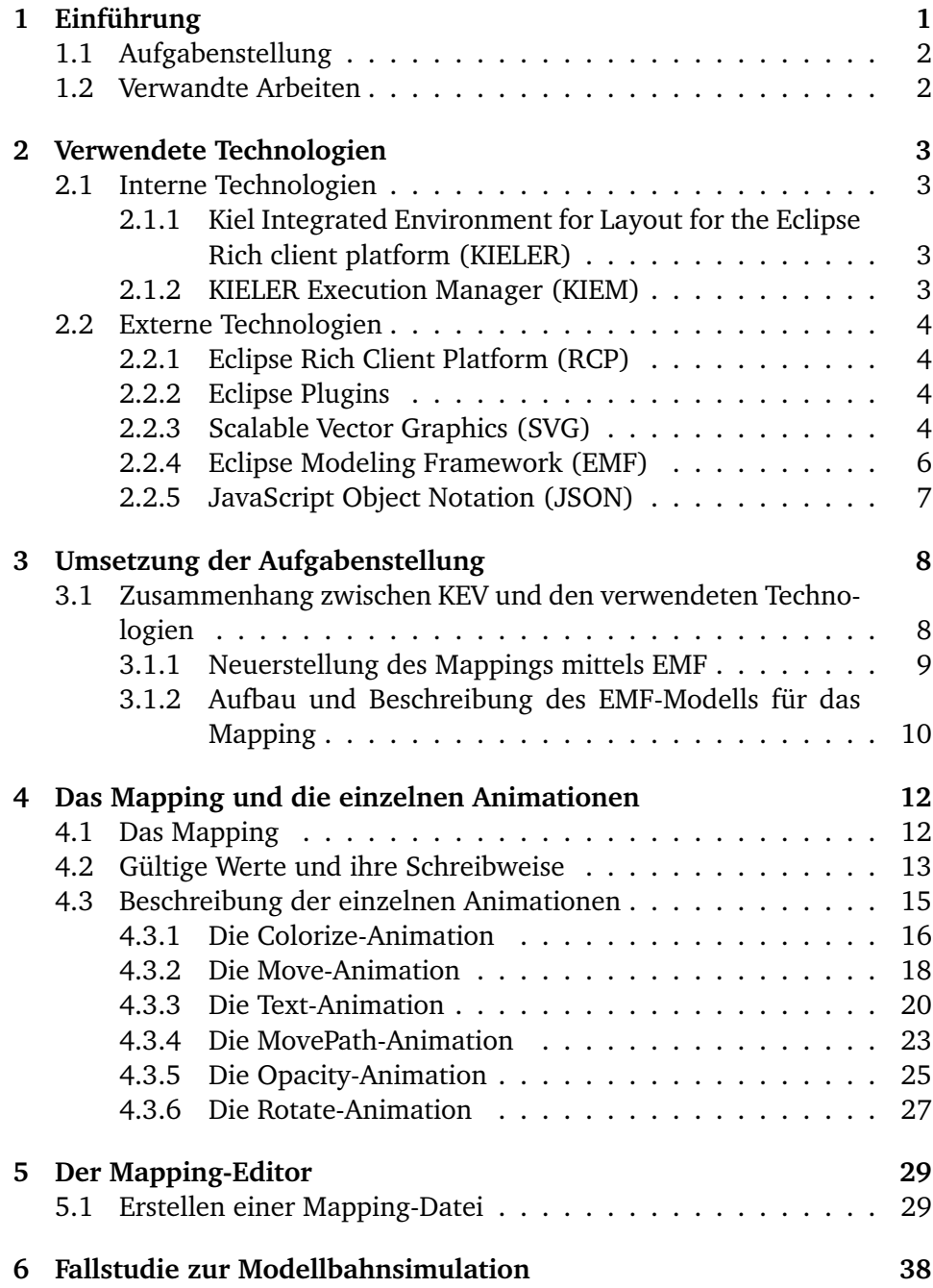

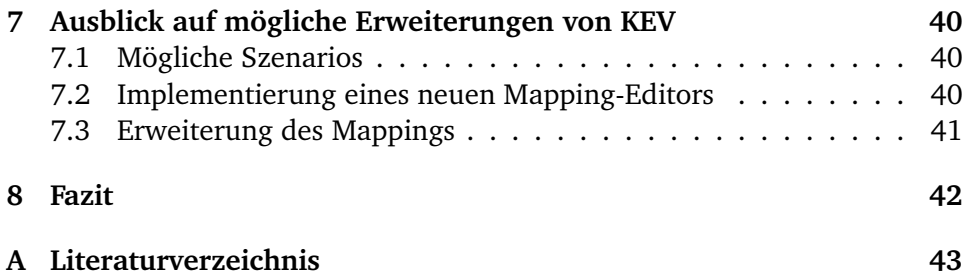

# **Abbildungsverzeichnis**

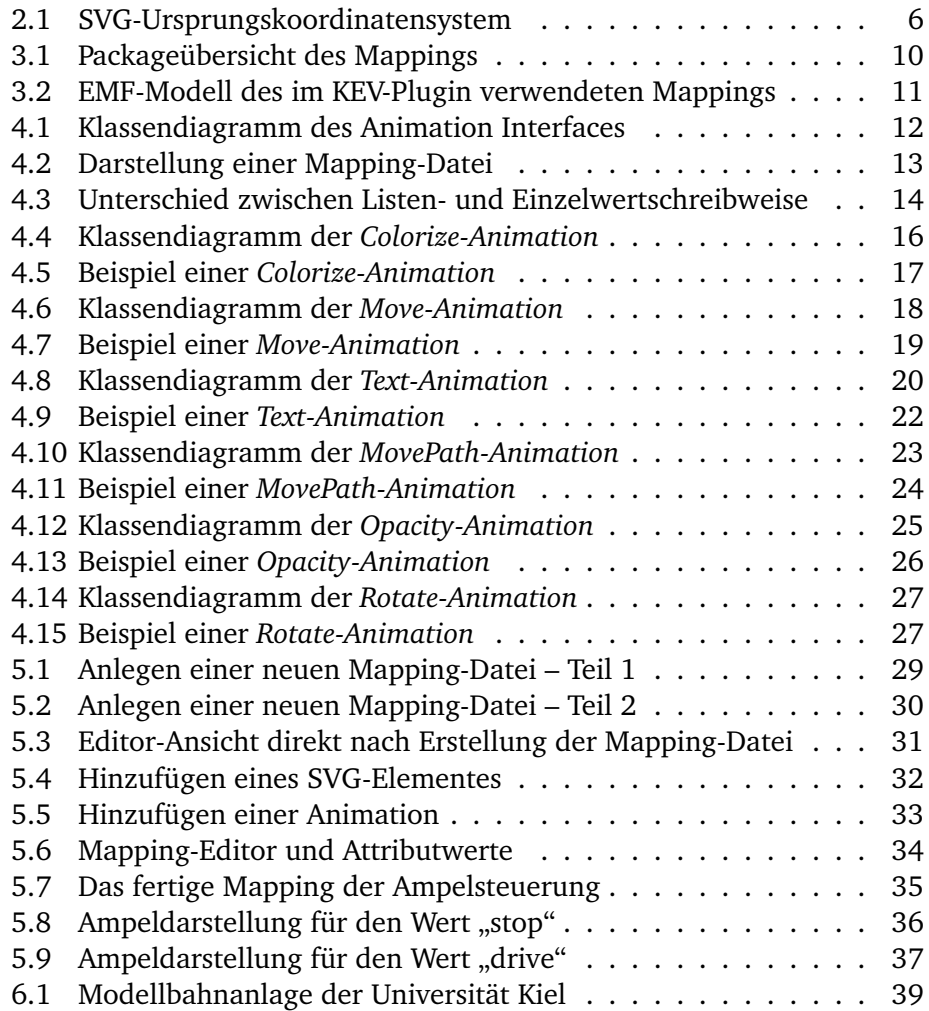

## **Abkürzungsverzeichnis**

- <span id="page-6-12"></span><span id="page-6-10"></span><span id="page-6-9"></span><span id="page-6-7"></span><span id="page-6-4"></span><span id="page-6-3"></span><span id="page-6-0"></span>EMF Eclipse Modeling Framework IBM International Business Machines JAVA objektorientierte Programmiersprache JSON JavaScript Object Notation KEV KIELER Environment Visualization KIEL Kiel Integrated Environment for Layout KIELER Kiel Integrated Environment for Layout for the Eclipse Rich client platform KIEM KIELER Execution Manager RCA Rich Client Application RCP Rich Client Platform **SVG** Scalable Vector Graphics W3C Word Wide Web Consortium XML eXtensible Markup Language
- <span id="page-6-13"></span><span id="page-6-11"></span><span id="page-6-8"></span><span id="page-6-6"></span><span id="page-6-5"></span><span id="page-6-2"></span><span id="page-6-1"></span>XSD XML Schema Definition

## <span id="page-7-0"></span>**1 Einführung**

Um einen Einblick in ein geschlossenes System (z.B. eine Fahrstuhlsteuerung) zu bekommen, kann man es zum Einen auseinander bauen um es zu untersuchen, zum Anderen kann man es aber auch simulieren um das Verhalten zu untersuchen. Letzteres ist günstiger und effizienter, da es ein reales System je nach Größe nicht immer und überall zu Testzwecken zur Verfügung steht. Wenn man das System jedoch einmalig in Form einer geeigneten Graphik darstellt und Regeln angibt, die das Verhalten des Systems für bestimmte Eingabewerte definieren, so ist es möglich eben dieses System jederzeit an nahezu jedem beliebigen Ort zu testen. Es stellt sich daher die Frage, wie man ein System allgemein beschreiben und darstellen kann um anschließend das Verhalten visuell darstellen zu können. Genau an diesem Punkt setzt dieses Arbeit an und stellt mit dem [KEV-](#page-6-0)Projekt eine Möglichkeit vor die eben geschilderten Probleme zu lösen. Eine weitere Motivation dieser Arbeit stellt die Tatsache dar, dass Lösungen dieser Art bislang nur von kommerziellen Tools (z.B. Adobe Flash [\[1\]](#page-49-2)) bekannt sind.

Allgemein lässt sich sagen, dass [KEV](#page-6-0) ein System in Form einer geeigneten Graphik darstellt und diese Graphik durch eine Reihe definierter Regeln verändert. Diese Veränderung geschieht mit Hilfe einer Zuordnung von Eingabewerten auf vordefinierte Animationen. Dadurch lassen sich bestimmte graphische Elemente in dieser Graphik in Abhängigkeit von konkreten Eingabewerten gezielt verändern und das Ergebnis visuell darstellen. Animationen können z.B. Rotationen, Verschiebungen, Textausgaben, Farbänderungen etc. sein. Die Zuordnung geschieht mittels einer *Mapping*-Datei und kann mit Hilfe eines Mapping-Editors oder beliebigen Texteditors erstellt werden, da es in einem für den Menschen leicht lesbarem Format (eXtensible Markup Language [\(XML\)](#page-6-8)) gespeichert wird. Dies hat den Vorteil, das es einfach und schnell anpassbar ist und man nicht auf den in dieser Arbeit implementierten Mapping-Editor angewiesen ist.

### <span id="page-8-0"></span>**1.1 Aufgabenstellung**

Die drei wesentlichen Aufgabenschwerpunkte dieser Arbeit sind

- 1. die Vervollständigung der bereits begonnen Portierung der Vorgängerversion von [KEV,](#page-6-0)
- 2. die Neuerstellung eines geeigneten Mappings zur Verknüpfung von Simulationsdaten und graphischer Darstellung und
- 3. das Ersetzen der vorhandenen Simulation der Modellbahn der Universität Kiel (siehe Kapitel [6\)](#page-44-0) bzw. deren Anpassung an das neue [KEV.](#page-6-0)

In Kapitel [2](#page-9-0) werden die zugrunde liegenden Technologien von [KEV](#page-6-0) kurz beschrieben und die für diese Arbeit wichtigen Punkte herausgestellt. Anschließend wird in Kapitel [3](#page-14-0) die Bedeutung dieser Arbeit im Rahmen des [KIELER-](#page-6-4)Projekts des Lehrstuhls für Eingebettete Systeme und Echtzeitsysteme dargestellt. Des Weiteren wird in Kapitel [3](#page-14-0) beschrieben, wie die in Kapitel [2](#page-9-0) eingeführten Technologien eingesetzt wurden um die Aufgabenstellung umzusetzen. In Kapitel [4](#page-18-0) werden dann die bereits vorhanden Animationen detailliert beschrieben und deren Verhalten erklärt. Die Erstellung eines Beispielmappings wird dann anschließend in einzelnen Schritten anhand von Abbildungen in Kapitel [5](#page-35-0) erklärt. Kapitel [6](#page-44-0) gibt einen kleinen Einblick in die hier unter Punkt 3 beschriebene Fallstudie zur Modellbahnsimulation. Als weiteres werden in Kapitel [7](#page-46-0) ein Ausblick auf mögliche Erweiterungen dieser Arbeit vorgestellt sowie mögliche Anwendungsszenarios von [KEV](#page-6-0) beschrieben und in Kapitel [8](#page-48-0) schlussendlich ein Fazit gezogen.

#### <span id="page-8-1"></span>**1.2 Verwandte Arbeiten**

Ein zu [KEV](#page-6-0) ähnliche Arbeit wurde an der Universität Osnabrück von Dorothee Langfeld im Rahmen einer Diplomarbeit [\[10\]](#page-49-3) entwickelt. Dort geht es um die Visualisierung von Geoinformationen. Es wird jedoch nicht wie bei [KEV](#page-6-0) die Eclipse Rich Client Platform, sondern eine eigenständige Web-Applikation zur Manipulation von [SVG-](#page-6-1)Dateien verwendet. Ähnlich zu [KEV](#page-6-0) wird ein Mapping verwendet, welches durch sogenannte "Konfigurationsdateien" realisiert wird.

Im kommerziellen Bereich gibt es als konkretes Beispiel eine von der Firma ILOG (Tochterunternehmen der Firma [IBM](#page-6-9) [\[7\]](#page-49-4)) entwickelte Komponentenbibliothek für die ebenfalls kommerziellen Produkte *Adobe Flex* und *Adobe Air*. Diese Komponente heißt *IBM ILOG Elixir* [\[6\]](#page-49-5) und dient ebenfalls der Datenvisualisierung mittels der zwei eben genannten Produkte.

## <span id="page-9-0"></span>**2 Verwendete Technologien**

Dieses Kapitel gibt einen Überblick über die im Rahmen dieser Studienarbeit verwendeten Technologien. Es ist für eine breite Leserschaft gedacht und dient somit als kleine Einführung zum besseren Verständnis der nachfolgenden Kapitel.

## <span id="page-9-1"></span>**2.1 Interne Technologien**

Bei den internen Technologien handelt es sich um Projekte welche am Lehrstuhl entwickelt wurden und im Zusammenhang mit dieser Studienarbeit verwendet wurden.

## <span id="page-9-2"></span>**2.1.1 Kiel Integrated Environment for Layout for the Eclipse Rich client platform [\(KIELER\)](#page-6-4)**

Das [KIELER](#page-6-4) Projekt stellt die Grundlage für diese und einer Reihe anderer Arbeiten am Lehrstuhl Echtzeitsysteme und Eingebettete Systeme des Instituts für Informatik der CAU zu Kiel dar. Es ist ein eigenständiges, auf der Eclipse Platform basierendes Programm, welches durch diverse Projekte in Form von sog. Eclipse-Plugins erweitert wird. [KIELER](#page-6-4) selbst stellt dabei eine Erweiterung des Kiel Integrated Environment for Layout [\(KIEL\)](#page-6-10) Projekts dar. Die Erweiterung bezieht sich hierbei auf die Portierung des [KIEL](#page-6-10) Projekts auf die Eclipse Rich Client Platform. Die Portierung hat den großen Vorteil, [KIE-](#page-6-4)[LER](#page-6-4) in der Zukunft auf einfache Art und Weise erweitern und gleichzeitig die große Open-Source-Community von Eclipse nutzen zu können, um [KIE-](#page-6-4)[LER](#page-6-4) einer breiteren Masse an Benutzern zur Verfügung zu stellen.

## <span id="page-9-3"></span>**2.1.2 KIELER Execution Manager [\(KIEM\)](#page-6-5)**

Wie unter Punkt [2.1.1](#page-9-2) bereits erwähnt, besteht [KIELER](#page-6-4) neben der eigentlichen [RCP](#page-6-6) aus einer Reihe von Unterprojekten, zu welchen auch [KIEM](#page-6-5) zählt. Der KIELER Execution Manager ist die Schnittstelle zwischen Simulation und [KEV.](#page-6-0) Generell dient [KIEM](#page-6-5) als Schnittstelle zwischen Erzeugern (Producer) und Beobachtern (Observer). Zum Austausch von Daten verwendet der Execution Manager das Datenaustauschformat [JSON.](#page-6-3) [KIEM](#page-6-5) verwaltet Erzeuger (Producer) von Daten z.B. Simulationen und Beobachter (Observer) z.B. [KEV](#page-6-0) und ermöglicht die Ausführung in diskreten Zeitabschnitten (Ticks).

#### <span id="page-10-0"></span>**2.2 Externe Technologien**

[KEV](#page-6-0) verwendet auch eine ganze Reihe externer Technologien, welche allesamt nicht kommerziell sind. An dieser Stelle werden daher im Folgenden die fünf relevantesten näher erläutert.

#### <span id="page-10-1"></span>**2.2.1 Eclipse Rich Client Platform [\(RCP\)](#page-6-6)**

Als Eclipse Rich Client Platform wird die minimale Menge an Plugins bezeichnet, die benötigt wird um eine Rich Client Application [\(RCA\)](#page-6-11) zu erstellen. Dieses Applikation weist die typische Eclipse Erscheinung sowie das Eclipse typische Verhalten auf. Es dient als Grundlage für eigenständige Applikationen und kann durch Plugins zu nahezu jeder beliebigen Anwendung erweitert werden.

#### <span id="page-10-2"></span>**2.2.2 Eclipse Plugins**

Das von Eclipse verwendete Plugin-Konzept dient der einfachen Erweiterbarkeit bestehender Programme, bzw. der Erstellung neuer eigenständiger Programme, auf Grundlage der Eclipse [RCP.](#page-6-6) Plugins können zur Laufzeit von Eclipse nachgeladen werden und verwendet werden. Es wird das Prinzip des sog. *lazy bindings* verwendet, was Eclipse dazu veranlasst die entsprechenden Plugins erst dann zu laden, wenn sie wirklich benutzt werden.

#### <span id="page-10-3"></span>**2.2.3 Scalable Vector Graphics [\(SVG\)](#page-6-1)**

Scalable Vector Graphics [\[14\]](#page-50-0) ist eine vom [W3C](#page-6-2) empfohlene Spezifikation zur Beschreibung zweidimensionaler Graphiken in Form von [XML.](#page-6-8) Der Vorteil skalierbarer Vektorgraphiken gegenüber Rastergraphiken wie z.B. BMP, JPEG, PNG, etc. ist der, dass [SVG-](#page-6-1)Dateien ohne Qualitätsverlust beliebig vergrößerbar sind. Das hängt damit zusammen, dass anstelle konkreter Farbinformationen für einzelne Pixel (wie es bei Rastergraphiken der Fall ist) nur die Information zur Erstellung geometrischer Objekte gespeichert werden.

Im Zusammenhang mit [KEV](#page-6-0) hat die Beschreibung von [SVG-](#page-6-1)Graphiken mittels [XML](#page-6-8) den Vorteil, dass [XML-](#page-6-8)Dateien auf einfache Art und Weise programmatisch veränderbar sind.

Obwohl die [SVG-](#page-6-1)Spezifikation [\[14\]](#page-50-0) Animationen vorsieht, konnten diese für [KEV](#page-6-0) nicht verwendet werden, da die Animationen nicht über den *Execution Manager* gesteuert werden können, sondern mittels eines eigenständigen Batik-Threads ausgeführt werden. Ein weiteres Problem, welches

bei Implementierung der *MovePath-Animation* aufgetreten ist, ist die unterschiedliche Positionierung von [SVG-](#page-6-1)Elementen. Ein [SVG-](#page-6-1)Rechteck hat z.B. explizit die Positionskoordinaten der oberen linken Ecke relativ zum Ursprungskoordinatensystem der [SVG-](#page-6-1)Graphik. Für ein [SVG-](#page-6-1)Element, wie z.B. ein Stern oder ein Dreieck, welches durch einen Pfad beschrieben wird, gibt es hingegen diese Positionsangabe nicht. Dort wird der Ursprung implizit mit dem ersten Move-To-Befehl festgelegt. Verändert man jedoch nur diesen, so stimmen die restlichen Parameter, die den Pfad beschreiben, nicht mehr überein und man erhält ein deformiertes [SVG-](#page-6-1)Element. Abhilfe schafft in diesem Fall nur eine Verschiebung des gesamten Elements mittels einer Translationsmatrix, welche vorher berechnet wurde. Eine Begründung, warum dieses inkonsistente Verhalten existiert und sowohl Rechteck, Kreis und Ellipse nicht auch einfach nur mittels eines Pfades beschrieben werden, wie sämtliche anderen komplexen Elemente auch, gibt es nicht. Die Vermutung liegt jedoch nahe, dass es daran liegt, dass Rechteck, Kreis und Ellipse spezielle geometrische Objekte sind, die häufig Verwendung finden und somit eine Sonderstellung einnehmen.

#### **Wichtige Hinweise zur Erstellung einer [SVG-](#page-6-1)Graphik**

Bei der Erstellung einer [SVG-](#page-6-1)Graphik ist darauf zu achten, dass fertig positionierte Elemente zum Schluss *gruppiert* werden und ihnen einen entsprechende *id* zugeteilt wird, damit sie später korrekt animiert werden können. Ist dies nicht der Fall kann es sein, dass ein Element bereits ein transform-Attribut enthält, welches später von der Animation überschrieben wird. Somit können unerwartete Animationen entstehen, welche die Fehlersuche unnötigerweise erschweren.

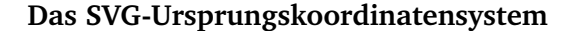

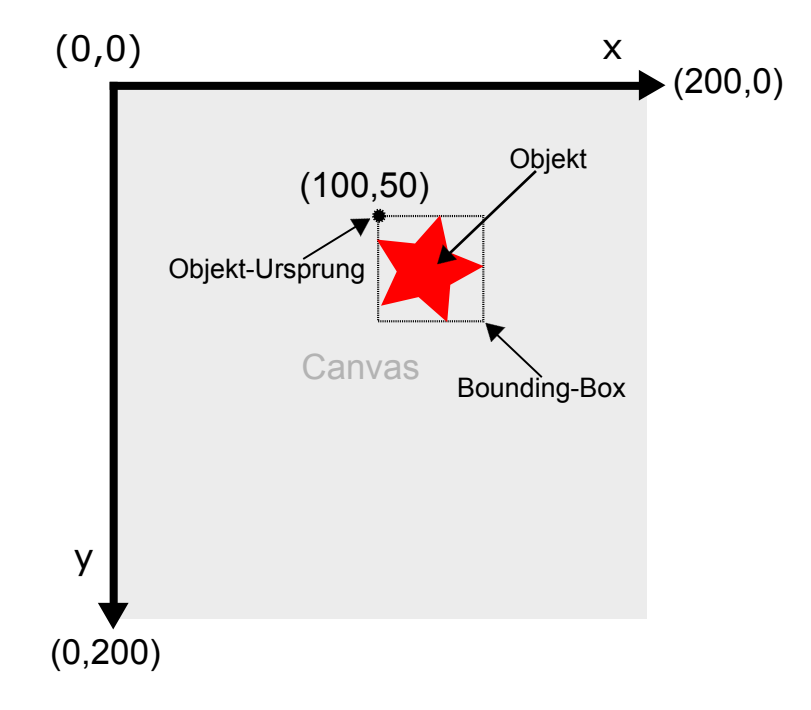

<span id="page-12-1"></span>Abbildung 2.1: [SVG-](#page-6-1)Ursprungskoordinatensystem

Das Koordinatensystem einer [SVG-](#page-6-1)Graphik hat ihren Ursprung in der linken oberen Ecke. Die *Move-Animation* bezieht sich auf genau dieses Ursprungskoordinatensystem bei der Angabe der xRange, yRange Parameter. Die *Rotate-Animation* bzw. die *MovePath-Animation* hingegen beziehen sich bei der Angabe des anchorPoint-Attributs auf die obere linke Ecke ihrer Bounding-Box (siehe Abbildung [2.1\)](#page-12-1).

#### <span id="page-12-0"></span>**2.2.4 Eclipse Modeling Framework [\(EMF\)](#page-6-7)**

Das Eclipse Modeling Framework [\(EMF\)](#page-6-7) ist ein Unterprojekt von Eclipse zur Modellbasierten Softwareentwicklung. Mittels [EMF](#page-6-7) wird [JAVA-](#page-6-12)Quellcode aus sog. Modellen generiert. Diese Modelle können mittels des graphischen EMF-Editors erstellt werden oder aber aus einer XML Schema Definition [\(XSD\)](#page-6-13)-Datei, aus UML-Diagrammen oder aus annotierten [JAVA-](#page-6-12)

Schnittstellen generiert werden. Diese Modelle können dann in Form von [XML-](#page-6-8)Dokumenten persistent gespeichert werden. Aus dem generierten [JA-](#page-6-12)[VA-](#page-6-12)Quellcode können dann Instanzen von dem Modell gebildet werden und dieses anschließend programmatisch verändert werden. Darüber hinaus ist es möglich den generierten Quellcode um eigene Methoden zu ergänzen oder um generierte Methoden zu verändern. Nur das Modell zu erstellen und anschließend den Quellcode durch [EMF](#page-6-7) erzeugen zu lassen kann in vielen Fällen eine Erleichterung sein, da sich der Programmieraufwand erheblich verringert. Ein weiterer Vorteil ist, dass der generierte Quellcode syntaktisch immer korrekt ist und somit eine weitere Fehlerquelle bei der Codeerzeugung eliminiert wird. Für weitere Informationen sei an dieser Stelle auf das [EMF-](#page-6-7)Buch [\[13\]](#page-50-1) von Dave Steinberg et al. verwiesen.

#### <span id="page-13-0"></span>**2.2.5 JavaScript Object Notation [\(JSON\)](#page-6-3)**

*JavaScript* Object Notation, kurz [JSON](#page-6-3) [\[8\]](#page-49-0), ist eine Untermenge der Programmiersprache *JavaScript* des sogenannten ECMA-262 Standards [\[4\]](#page-49-6). [JSON](#page-6-3) dient als schlankes Austauschformat für Daten, welches sowohl für den Menschen als auch für Maschinen in leicht lesbarer Form vorliegt. Für viele Programmiersprachen gibt es mittlerweile eine [JSON-](#page-6-3)Implementierung, weshalb die Wahl auf das [JSON-](#page-6-3)Format nicht schwer viel. Darüber hinaus hat [JSON](#page-6-3) bei der *JavaScript*-Programmierung den Vorteil, dass ein [JSON-](#page-6-3)String mittels der eval()-Methode direkt in ein *JavaScript*-Objekt umgewandelt werden kann.

## <span id="page-14-0"></span>**3 Umsetzung der Aufgabenstellung**

Im Folgenden werden ein kurzer Überblick über die Stellung des [KEV-](#page-6-0)Projekts im Rahmen anderer interner Projekte sowie Details zur Umsetzung des Mappings gegeben.

## <span id="page-14-1"></span>**3.1 Zusammenhang zwischen [KEV](#page-6-0) und den verwendeten Technologien**

Das am Institut für eingebettete Systeme der Christian-Albrechts-Universität Kiel entwickelte Projekt mit dem Namen "Kiel Integrated Environment for Layout [\(KIEL\)](#page-6-10)" war genauso wie der Vorgänger von [KEV](#page-6-0) eine eigenständige [JAVA-](#page-6-12)Applikation. Die Entwicklungsumgebung Eclipse, welche im Rahmen des [KIEL-](#page-6-10)Projekts verwendet wurde, bietet neben der Entwicklungsumgebung mit der Eclipse [RCP](#page-6-6) auch das Grundgerüst für eingenständige Programme, die auf den Eclipse-Plugin-Mechanismus aufbauen. Da das alte [KIEL](#page-6-10) nicht auf Eclipse basierte und diesen Plugin-Mechanismus zur einfachen Erweiterbarkeit daher nicht unterstützte, wurde [KIEL](#page-6-10) zu [KIELER](#page-6-4) erweitert und die Funktionalität von [KIEL](#page-6-10) auf Grundlage der Eclipse [RCP](#page-6-6) neu implementiert. In diesem Rahmen wurde auch das bereits vorhandene [KEV-](#page-6-0)Projekt als Eclipse-Plugin neu implementiert. [KEV](#page-6-0) wurde zur Visualisierung von Simulationsdaten entwickelt. Die Visualisierung geschieht hierbei durch Veränderung eines [SVG-](#page-6-1)Dokumentes. Aus dem bereits vorhanden [KEV-](#page-6-0)Plugin wurden für diese Arbeit einige Teile (insbesondere die Implementierung der graphischen Schnittstelle mit dem Batik [SVG](#page-6-1) Framework) übernommen und daraus ein neues Plugin mit gleichem Namen erstellt. Dieses ist die Fortsetzung und Weiterentwicklung des bereits begonnenen KEV-Plugins. Der grundlegende Unterschied zur alten Version von [KEV](#page-6-0) ist das sog. Mapping, was zur Verknüpfung von Simulationsdaten und Animationen von [SVG-](#page-6-1)Elementen wird. Das neue Mapping wurde in Form eines [EMF-](#page-6-7)Modells neu entwickelt und ist Grundlage dieser Studienarbeit.

Der wichtigste Punkt von [KEV](#page-6-0) ist die Verknüpfung von [SVG-](#page-6-1)Elementen mit vordefinierten Animationen. Diese Animationen werden zur Manipulation der jeweiligen [SVG-](#page-6-1)Elemente verwendet, um diese auf Grund spezieller Eingabewerte zu verändern und diese Veränderung anschließend visuell darstellen zu können. Dies kann z.B. eine Animation zur Rotation eines [SVG-](#page-6-1)Elementes oder eine Animation zur Veränderung der Farbe sein. Um eine leichte Erweiterbarkeit dieses Mappings zu gewährleisten wurde [EMF](#page-6-7) verwendet. Auf diese Weise lassen sich schnell und bequem neue Animationen hinzufügen um das Mapping somit einfach erweiterbar zu machen.

Die Verwendung von [KEV](#page-6-0) ist eng an ein anderes Unterprojekt von [KIE-](#page-6-4)[LER](#page-6-4) gebunden, dem KIELER Execution Manager [\(KIEM\)](#page-6-5). Dieser stellt die Schnittstelle zwischen [KEV](#page-6-0) und Simulation dar und verbindet diese indem er den Datenfluss von Simulation zum [KEV-](#page-6-0)Plugin steuert. Der Austausch von Daten erfolgt hierbei in dem offenen [JSON-](#page-6-3)Format[\[8\]](#page-49-0), welches ein leichtgewichtiges Datenaustauschformat ist. [JSON](#page-6-3) hat gegenüber [XML](#page-6-8) den Vorteil, dass es weniger "aufgebläht" ist. Dies ist insbesondere dann von Interesse, wenn das Mapping umfangreich ist und in jedem Schritt eine große Menge an Daten übermittelt wird. Für eine flüssige Animation ist es für [KEV](#page-6-0) daher wichtig, die empfangenen Daten möglichst schnell und effizient auswerten zu können, wobei [JSON](#page-6-3) hierfür gegenüber [XML](#page-6-8) besser geeignet ist.

#### <span id="page-15-0"></span>**3.1.1 Neuerstellung des Mappings mittels [EMF](#page-6-7)**

[EMF](#page-6-7) erzeugt mittels des [EMF-](#page-6-7)Modells drei unterschiedliche [JAVA-](#page-6-12)Packages.

- 1. Das Package *de.cau.cs.kieler.xkev.mapping* welches die Interface-Klassen der Animationen enthält.
- 2. Als zweites Package wird *de.cau.cs.kieler.xkev.mapping.impl* erstellt, in welchem sich die konkreten Implementierungen der einzelnen Animation befinden. Dieses ist das für den Programmierer relevante Package, da hier die konkreten Methoden für neue Animationen implementiert werden müssen.
- 3. Schließlich wird noch das *de.cau.cs.kieler.xkev.mapping.util* Package erzeugt, welches einige Hilfsklassen beinhaltet, die für die Animationen jedoch nicht von Belang sind.

Abbildung [3.1](#page-16-1) zeigt die durch [EMF](#page-6-7) generierten Packages und Klassen sowie das für die Verknüpfung von Animationen und [SVG-](#page-6-1)Elementen relevante *de.cau.cs.kieler.mapping.animations* Package.

| <b>₩</b> de.cau.cs.kieler.kev.mapping                    | ▲ <b>#</b> de.cau.cs.kieler.kev.mapping.impl    |
|----------------------------------------------------------|-------------------------------------------------|
| D Animation.java                                         | <b>D</b> AnimationImpl.java                     |
| D Colorize.java<br>Þ                                     | D ColorizeImpl.java<br>X                        |
| <b>D</b> MappingFactory.java                             | <sup>1</sup> MappingFactoryImpl.java<br>).      |
| D MappingPackage.java                                    | <sup>n</sup> MappingPackageImpl.java            |
| D Move.java                                              | <b>D</b> MoveImpl.java                          |
| D MovePath.java                                          | <b>D</b> MovePathImpl.java                      |
| D MoveTo.java                                            | 回 MoveToImpl.java                               |
| <b>D</b> Opacity.java                                    | <b>D</b> OpacityImpl.java                       |
| n package-info.java                                      | D package-info.java                             |
| D Rotate.java                                            | <b>■</b> RotateImpl.java<br>ž.                  |
| <b>D SVGElement.java</b>                                 | <b>■ SVGElementImpl.java</b><br>>               |
| <b>D SVGFile.java</b><br>Þ                               | <b>D SVGFileImpl.java</b>                       |
| <b>D</b> Text.java<br>X                                  | <b>D</b> TextImpl.java<br>).                    |
| $\triangleq \pm$ de.cau.cs.kieler.kev.mapping.animations | <b>₩</b> de.cau.cs.kieler.kev.mapping.util<br>4 |
| D MapAnimations.java                                     | <sup>1</sup> Mapping Adapter Factory.java       |
| D package-info.java                                      | <b>D</b> MappingSwitch.java                     |
| <sup>1</sup> RunnableAnimation.java                      | D package-info.java                             |
| <b>D</b> SVGLoadingStatusListener.java                   |                                                 |
|                                                          |                                                 |

<span id="page-16-1"></span>Abbildung 3.1: Packageübersicht des Mappings

## <span id="page-16-0"></span>**3.1.2 Aufbau und Beschreibung des [EMF-](#page-6-7)Modells für das Mapping**

Jede Mapping-Datei verweist auf genau ein SVGFile, welches wiederum eine beliebige Anzahl von zu transformierenden SVGElementen enthalten kann. Jedes SVGElement kann nun eine beliebige Anzahl an Animations enthalten. Animation ist als Interface definiert, welches es zu implementieren gilt. So ist eine Modularität gewährleistet, damit später auf einfache Art und Weise neue konkrete Animationen hinzugefügt werden können. Die Abbildung [3.2](#page-17-0) zeigt das graphische [EMF-](#page-6-7)Modell des Mappings.

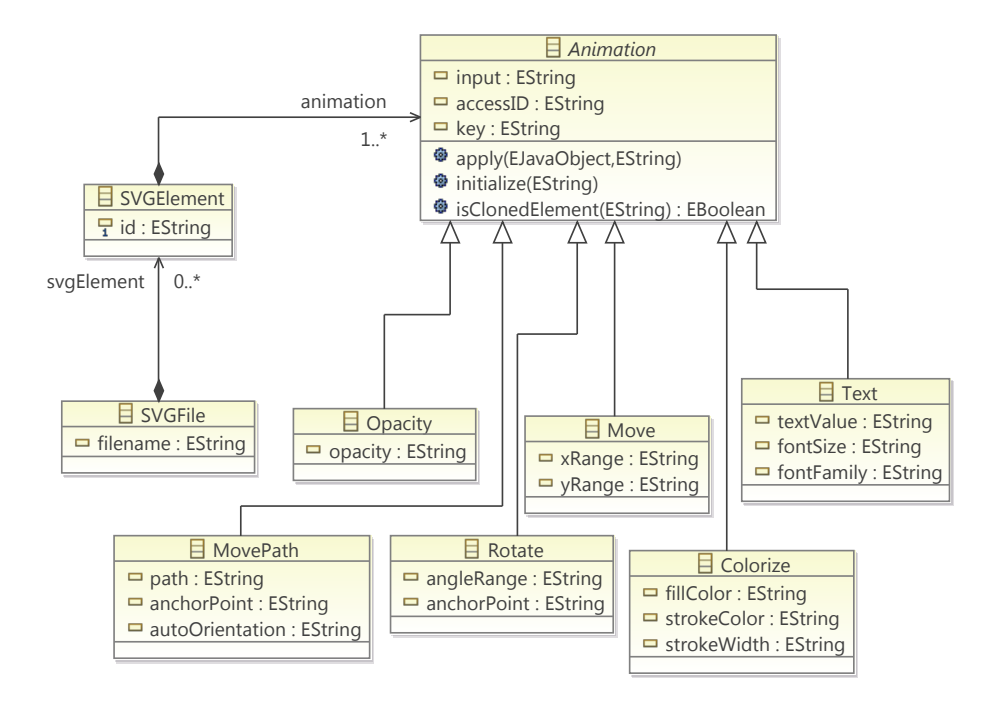

<span id="page-17-0"></span>Abbildung 3.2: [EMF-](#page-6-7)Modell des im KEV-Plugin verwendeten Mappings

Um eine neue Animation zu [KEV](#page-6-0) hinzuzufügen, muss als erstes im Mapping-Modell eine neue Klasse mit dem Namen der Animation erstellt werden. Diese leitet sich direkt von der Klasse Animation ab. Im nächsten Schritt werden dann die Attribute vom Typ EString für die neue Animation festgelegt. Anschließend muss dann das [EMF-](#page-6-7)Modell nur noch mittels Generator-Modell neu generiert werden. Der Programmierer hat dann die Aufgabe die zwei Methoden apply() und initialize() zu implementieren. Die dritte Methode (isClonedElement()) ist für alle Animationen gleich und wurde somit nur einmalig in der AnimationImpl-Klasse implementiert.

Wichtig bei der Implementierung der Methoden apply() und initialize() ist, dass der [EMF-](#page-6-7)Tag (@generated) entweder gelöscht oder auf (@generated NOT) gesetzt wird, damit bei der Codegenerierung die eigene Implementierung nicht überschrieben wird.

## <span id="page-18-0"></span>**4 Das Mapping und die einzelnen Animationen**

### <span id="page-18-1"></span>**4.1 Das Mapping**

Das Mapping selbst wird mit Hilfe einer Mapping-Datei durch den von [EMF](#page-6-7) generierten *Mapping-Editor* erstellt. Es ist jedoch auch möglich einen [XML-](#page-6-8)Editor oder einen einfachen Texteditor zu verwenden, da die Mapping-Datei im [XML-](#page-6-8)Format gespeichert wird. Die Erstellung im [XML-](#page-6-8)Editor ist gerade bei größeren Dateien sehr aufwendig, da die Syntax genau eingehalten werden muss und sich schnell Fehler ergeben können. Dies wird durch die Verwendung des Mapping-Editors verhindert. Der Vorteil bei der Verwendung eines [XML-](#page-6-8)Editors liegt jedoch bei der späteren Editierung einzelner Attribute, was mit dem [XML-](#page-6-8)Editor um einiges schneller geht als mit dem *Mapping-Editor*. Gegenüber einem einfachen Texteditor bietet der Eclipse-[XML-](#page-6-8)Editor den Vorteil des *syntax highlightings*, wobei Elemente, Attribute, Kommentare etc. farbig hervorgehoben werden. Beide Editoren, sowohl der Mapping-Editor als auch der [XML-](#page-6-8)Editor, haben ihre Vor- und Nachteile und es liegt letztlich an den Vorlieben des Benutzers selbst, welchen er für seine Arbeit bevorzugt. Die Nutzung beider Möglichkeiten erleichtert jedoch deutlich die effiziente Erstellung von Mapping-Dateien. Der Mapping-Editor eignet sich besonders für die initiale Erstellung einer Mapping-Datei, während sich der [XML-](#page-6-8)Editor zur schnellen Anpassung der Datei im weiteren Verlauf besser eignet. Zum direkten Vergleich ist in Abbildung [4.2](#page-19-1) eine Mapping-Datei jeweils im *Mapping-Editor* und im Eclipse[-XML-](#page-6-8)Editor dargestellt.

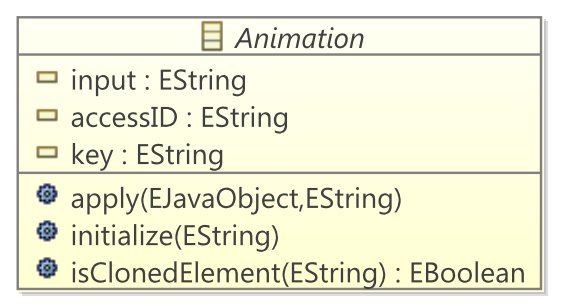

<span id="page-18-2"></span>Abbildung 4.1: Klassendiagramm des Animation Interfaces

Alle Animationen haben die gemeinsamen Attribute input, key und accessID. Des Weiteren muss jede Animation die Methoden apply() und initialize implementieren (vgl. Abbildung [4.1\)](#page-18-2).

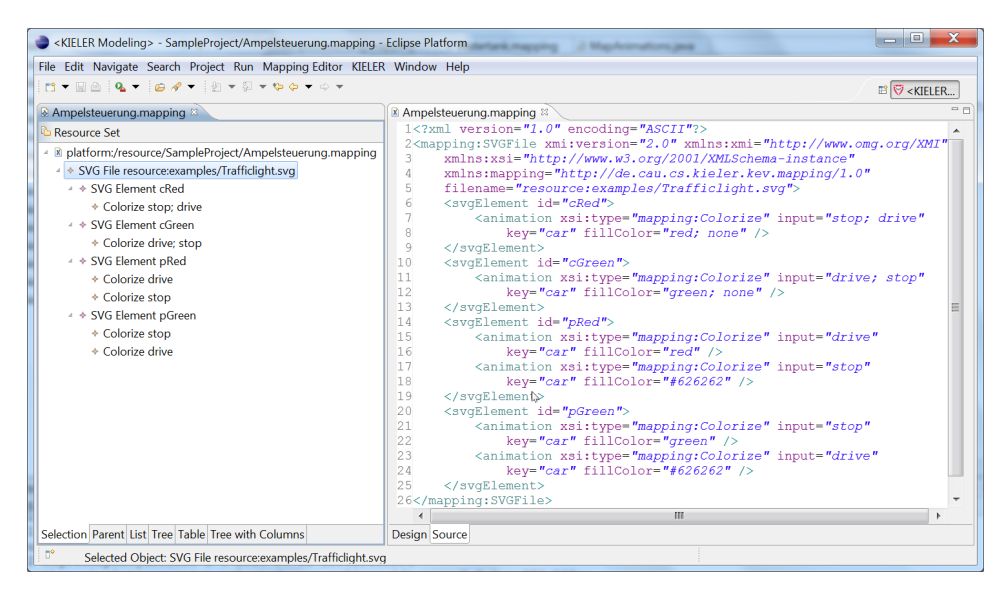

Abbildung 4.2: Darstellung einer Mapping-Datei sowohl im generierten *Mapping-Editor* als auch im Eclipse[-XML-](#page-6-8)Editor

## <span id="page-19-1"></span><span id="page-19-0"></span>**4.2 Gültige Werte und ihre Schreibweise**

Eingabewerte können entweder Einzelwerte oder eine kommaseparierte Liste von Werten (wert1,wert2,wert3) sein. Die kommaseparierte Liste von Werten ist als Kurzschreibweise gedacht, um jeweils nur eine Animation eines jeden Typs für verschiedene Eingabewerte definieren zu müssen (vgl. Listing [4.3\)](#page-20-0). Dies spart außerdem Ressourcen, da somit nur eine Instanz eines Typs einer Animation angelegt werden muss.

```
1 <?xml version="1.0" encoding="UTF-8"?>
2 <mapping:SVGFile xmi:version="2.0" xmlns:xmi="http://www.omg.org/XMI"
      xmlns:xsi="http://www.w3.org/2001/XMLSchema-instance" xmlns:mapping="
      http://de.cau.cs.kieler.xkev.mapping/1.0"
3 filename="resource:examples/Ampel.svg">
   4 <!-- Listenschreibweise -->
5 <svgElement id="cRed">
6 <animation xsi:type="mapping:Colorize" input="on,off" fillColor="red
        ,#696969"/>
7 </svgElement>
8 <svgElement id="cGreen">
9 <animation xsi:type="mapping:Colorize" input="on,off" fillColor="green
         ,#696969"/>
10 \leq/svgElement>
11 <!-- Einzelelementschreibweise -->
12 <svgElement id="pRed">
13 <animation xsi:type="mapping:Colorize" input="on" fillColor="red" />
14 <animation xsi:type="mapping:Colorize" input="off" fillColor="#696969"
           />
15 </svgElement>
16 <svgElement id="pGreen">
17 <animation xsi:type="mapping:Colorize" input="on" fillColor="green"/>
18 <animation xsi:type="mapping:Colorize" input="off" fillColor="#696969"
          />
19 </svgElement>
20 </mapping:SVGFile>
```
<span id="page-20-0"></span>Quellcode 4.3: Unterschied zwischen Listen- und Einzelwertschreibweise

#### **Der leere input**

Ein besonderer Fall tritt ein, wenn bei einer Animation das input-Attribut weggelassen wird oder es dem leeren String ("") entspricht. Dann interpretiert [KEV](#page-6-0) diese Animation als Defaultanimation, die immer dann ausgeführt wird, wenn keine andere Animation gleichen Typs mit einem gültigen Wert für input existiert. Die leere Eingabe entspricht also dem "sonst"-Fall.

**Beispiel:** Angenommen es existieren zwei Animation A, D. Die Animation A wird genau dann ausgeführt, wenn der aktuelle [JSON-](#page-6-3)Wert  $i$  einem der gültigen Eingabewerte ("on, an, true") für das input-Attribut entspricht. Ist j nicht in diesem Bereich, so wird die Defaultanimation  $D$  ausgeführt.

```
j \in \text{input} \Rightarrow wende Animation A an
j \notin \text{input} \Rightarrow wende Animation D an ("sonst"-Fall)
```
#### <span id="page-21-1"></span>**Die Steuer-/Sonderzeichen**

Bei der Erstellung einer Mapping-Datei gibt es drei Sonderzeichen zu beachten:

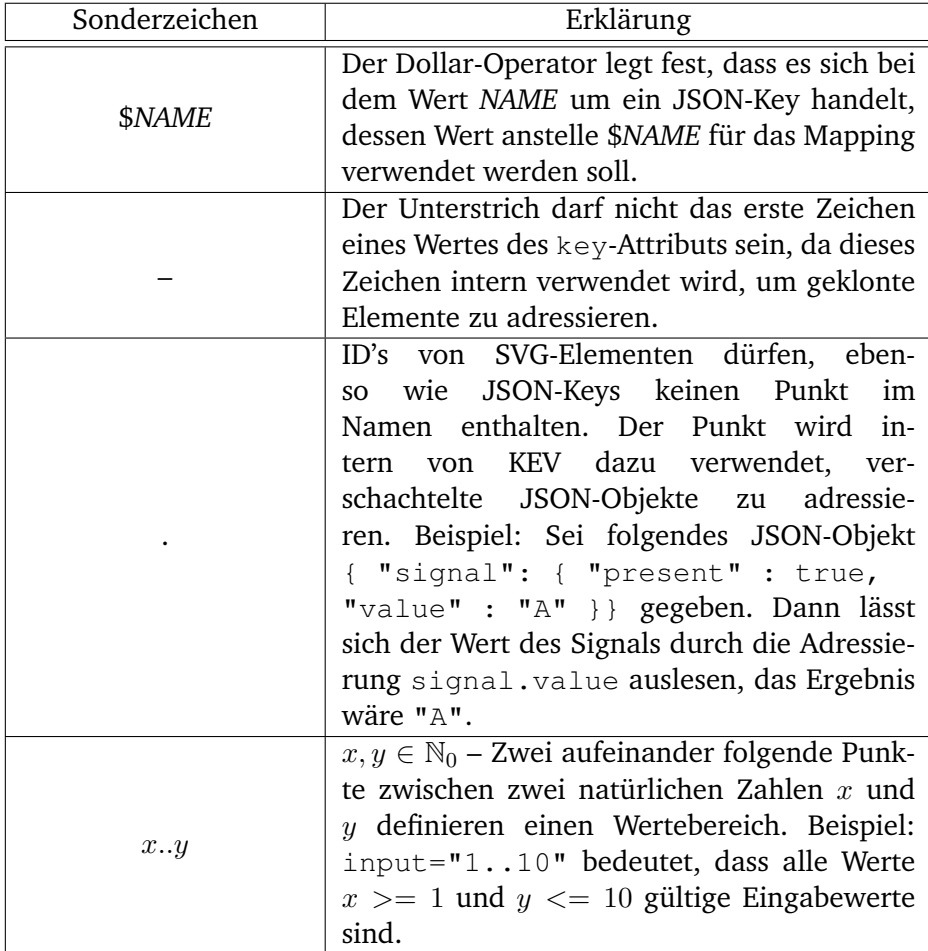

## <span id="page-21-0"></span>**4.3 Beschreibung der einzelnen Animationen**

Dieser Teil befasst sich mit den einzelnen Animationen, die in [KEV](#page-6-0) implementiert wurden. Diese werden im Folgenden jeweils einzeln näher beschrieben und ihre Besonderheiten bei der Implementierung herausgestellt. Insbesondere sollen hier die jeweiligen animationsspezifischen Attribute erläutert werden. Die möglichen Eingabewerte für die Mapping-Attribute entsprechen den durch die SVG-Spezifikation[\[14\]](#page-50-0) bzw. der CSS2- Spezifikation[\[15\]](#page-50-2) festgelegten Angaben. Im Folgenden wird daher nicht mehr auf die jeweiligen Eingabewerte der speziellen Attribute eingegangen, es sei denn, sie weichen von den oben genannten Spezifikationen ab.

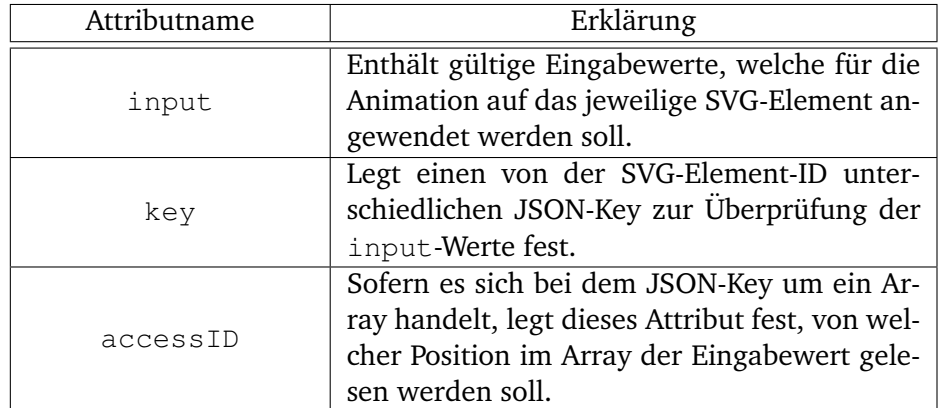

#### **Allgemeine Attribute:**

#### <span id="page-22-0"></span>**4.3.1 Die Colorize-Animation**

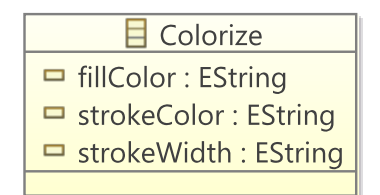

<span id="page-22-1"></span>Abbildung 4.4: Klassendiagramm der *Colorize-Animation*

Die *Colorize-Animation* dient sowohl zum Färben von Flächen als auch zur Veränderung der Rahmenfarbe und -dicke eines [SVG-](#page-6-1)Elements. Gültige Werte für das Attribut color sind sämtliche nach der [SVG-](#page-6-1)Spezifikation[\[14\]](#page-50-0) erlaubten Farbwerte. Im Folgenden sei hier nur auf die Wichtigsten verwiesen.

Abbildung [4.5](#page-23-0) zeigt das Beispiel einer *Colorize-Animation* mit dem Auszug aus einer entsprechenden Mapping-Datei. Das fillColor-Attribut wird angewendet, sobald der [JSONK](#page-6-3)ey *FillColor* den Wert *red* oder *blue* annimmt. Für das strokeColor- und strokeWidth-Attribut ändert sich die Rahmenfarbe und -dicke genau dann, wenn der [JSON-](#page-6-3)Key *StrokeColor* den Wert *on* bzw. *off* annimmt.

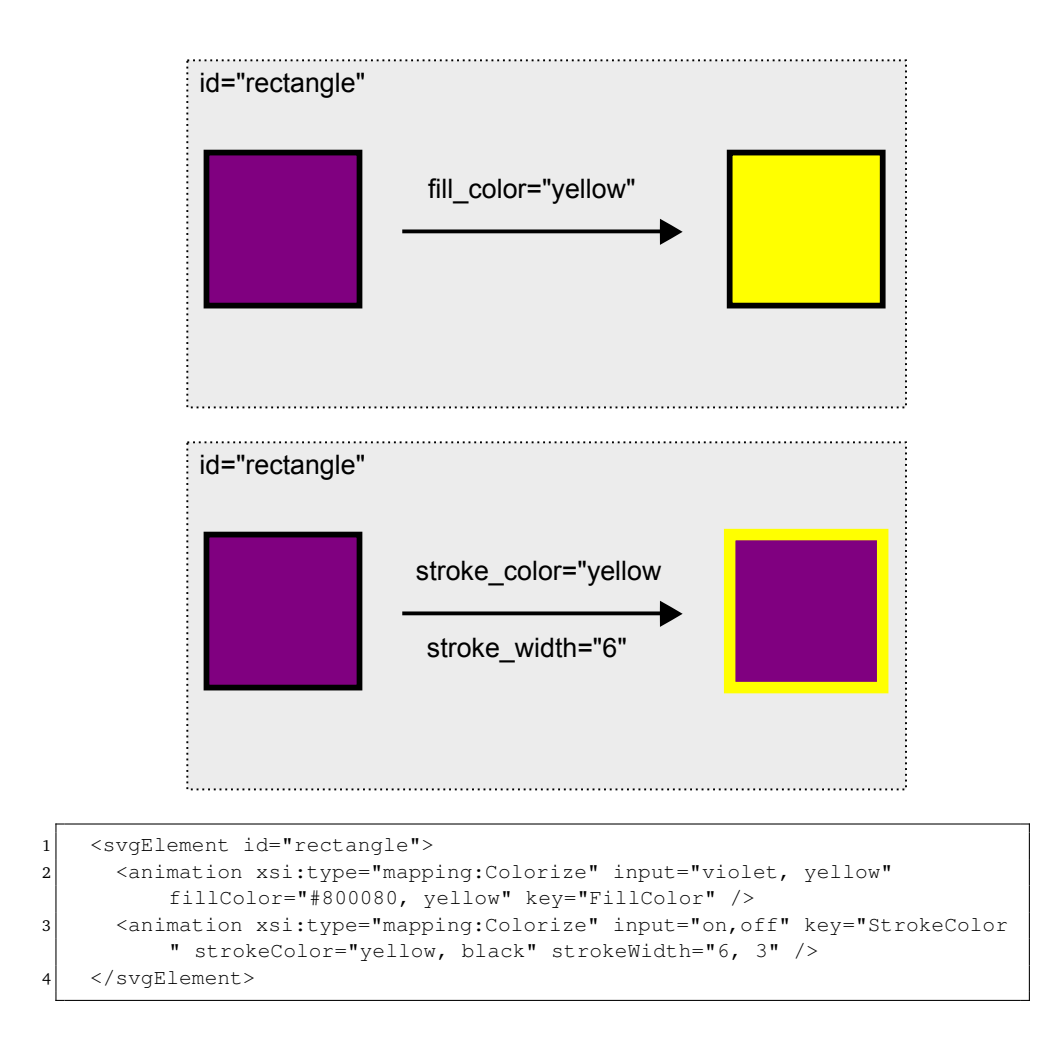

<span id="page-23-0"></span>Abbildung 4.5: Die *Colorize-Animation* mit dem relevanten Teil aus einer entsprechenden Mapping-Datei

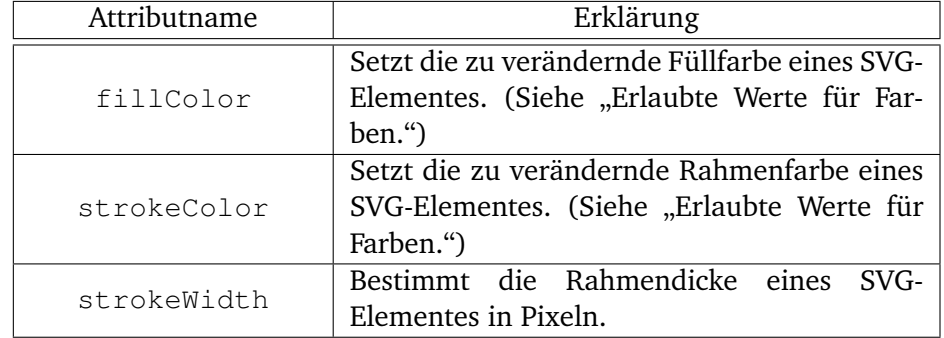

## **Spezifische Attribute:**

#### **Erlaubte Werte für Farben:**

- none: Wenn *none* als Parameter verwendet wird, so ist die Fläche transparent gefüllt und die ursprüngliche Farbe ist sichtbar.
- $\#xxyyzz$ : Wobei  $x, y, z \in [0..9, A..F]$  die Farbwerte für die Farben Rot, Grün und Blau (RGB) darstellen.
- *Farbname*: Es können auch sämtliche in der [SVG-](#page-6-1)Spezifikation definierten Farbnamen verwendet werden z.B. *lightgoldenrodyellow = #FAFAD2*.

#### **Besonderheiten bei der Implementierung**

Die *Colorize-Animation* verändert das [SVG-](#page-6-1)style-Attribut, welches neben Füllfarbe (fill) und der Rahmenfarbe (stroke) noch elementspezifische Parameter enthalten kann. Für weitere Informationen sei an dieser Stelle auf die [SVG-](#page-6-1)Spezifikation[\[14\]](#page-50-0) verwiesen. Stimmt nun ein input-Wert mit dem [JSON-](#page-6-3)Wert, welcher unter der id bzw. dem key gespeichert ist, überein, so wird der aktuelle Farbwert des fill-Attributes mit dem unter fillColor angegebenen Farbwert ersetzt.

#### <span id="page-24-0"></span>**4.3.2 Die Move-Animation**

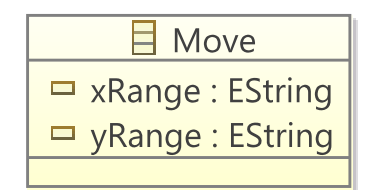

<span id="page-24-1"></span>Abbildung 4.6: Klassendiagramm der *Move-Animation*

Die *Move-Animation* verschiebt ein [SVG-](#page-6-1)Element in x- bzw. y-Richtung in Bezug auf das [SVG-](#page-6-1)Koordinatensystem. Eingabewerte werden hierbei auf den in den Attributen xRange bzw. yRange angegebenen Wertebereich übertragen (interpoliert).

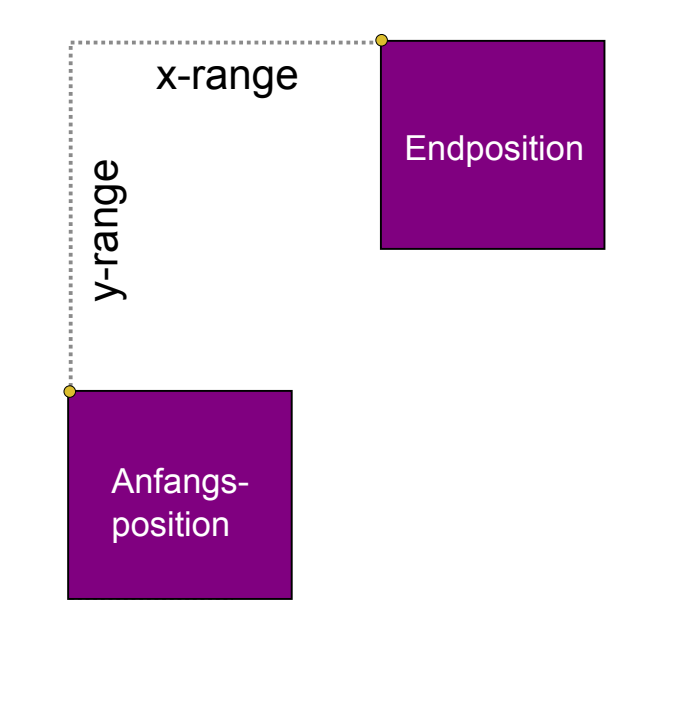

```
1 <svgElement id="rectangle">
2 <animation xsi:type="mapping:Move" input="1..50" xRange="20..70" /><br>
<animation xsi:type="mapping:Move" input="51..100" yRange="60..30"
        3 <animation xsi:type="mapping:Move" input="51..100" yRange="60..30" />
4 </svgElement>
```
<span id="page-25-0"></span>Abbildung 4.7: Die *Move-Animation* mit dem relevanten Teil aus einer entsprechenden Mapping-Datei

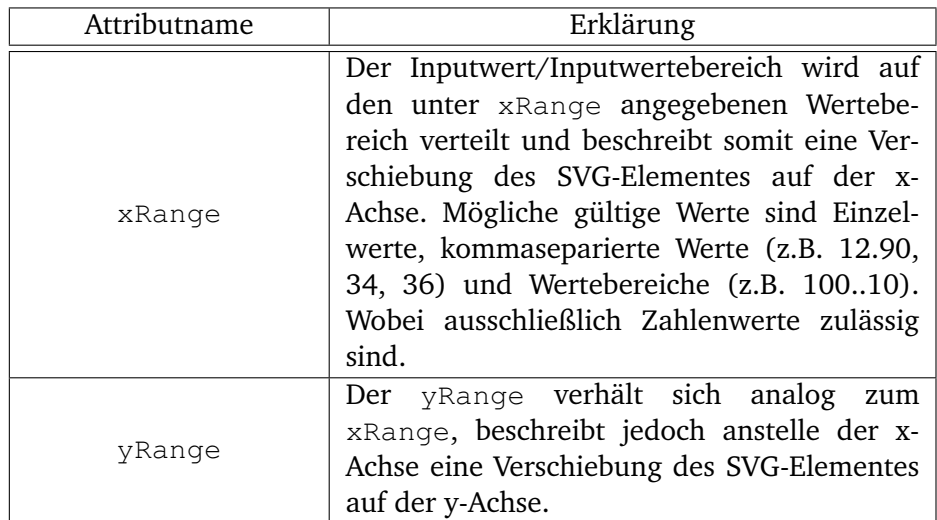

## **Spezifische Attribute:**

#### **Hinweis**

Die Werte für die beiden Wertebereiche sind als absolute Werte zu verstehen. Sie beziehen sich auf das Ursprungskoordinatensystem der [SVG-](#page-6-1)Graphik (vgl. Abbildung [2.1\)](#page-12-1).

#### **Besonderheiten bei der Implementierung**

Bei der *Move-Animation* wird das [SVG-](#page-6-1)Element mittels einer Translation (Verschiebung) auf den durch die Mapping-Attribute xRange/yRange festgelegten Wert/Wertebereich in  $x$ - bzw.  $y$ -Richtung verschoben. Dies wird durch das [SVG-](#page-6-1)*transform*-Attribut und den *translate(*x, y*)*-Befehl realisiert.

#### <span id="page-26-0"></span>**4.3.3 Die Text-Animation**

Die *Text-Animation* dient zum Anzeigen von generiertem Text in einem bestimmten [SVG-](#page-6-1)Element. Darüber hinaus enthält die Animation Attribute zum Verändern der Textgröße (fontSize) sowie der Schriftart (fontFamily).

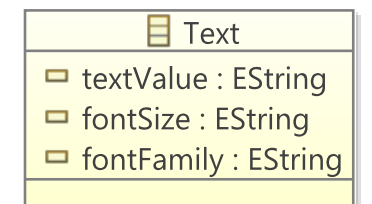

<span id="page-26-1"></span>Abbildung 4.8: Klassendiagramm der *Text-Animation*

Das Beispiel in Abbildung [4.9](#page-28-0) zeigt, wie sich ein Textfeld bei bestimmten Eingabewerten eines Zählers (key="counter") verändert. Der aktuelle Wert aus dem [JSON-](#page-6-3)Key *counter* wird auf den Wertebereich von 0 bis 100 gemappt, wobei in dem Beispiel vier Wertebereiche unterschieden werden, in denen sich der Text verändert. Sofern der Wert von *counter* auf einen Inputbereich mappt, wird der aktuelle Wert des [JSON-](#page-6-3)Keys *currentValue* als Text ausgegeben. Wird kein input-Attribut angegeben, so wird die jeweilige Animation bei jedem Schritt ausgeführt und der Text wäre jeweils der aktuelle [JSON-](#page-6-3)Wert von *currentValue*.

#### **Spezifische Attribute:**

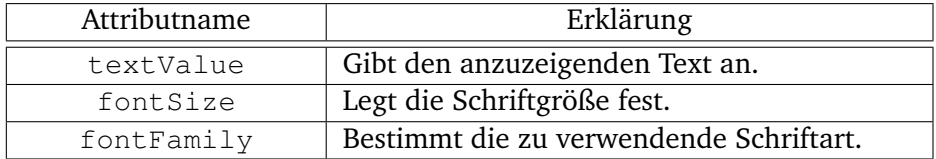

#### **Hinweis**

Gerade im Fall der *Text-Animation* kann es sinnvoll sein, den \$-Operator zu verwenden (vgl. [4.2\)](#page-21-1) . Es kann z.B. vorkommen, dass aktuelle Statusinformationen einer Simulation angezeigt werden sollen. Ohne den \$-Operator ist es jedoch nur möglich vordefinierte statische Texte auszugeben. Lässt man allerdings das input-Attribut weg und verweist mit dem \$-Operator im textValue-Attribut auf den Wert eines [JSON-](#page-6-3)Keys, so wird in jedem Schritt der jeweils aktuelle Wert dieses [JSON-](#page-6-3)Keys ausgegeben. Beispiel: <animation xsi:type="mapping:Text" textValue="\$statusValue"/>

#### **Besonderheiten bei der Implementierung**

Jedes *text*-Element einer [SVG-](#page-6-1)Graphik enthält ein Kindelement, dass den darzustellenden Text beinhaltet. Die *Text-Animation* überschreibt genau dieses *text*-Element und verändert das *style*-Attribut des [SVG-](#page-6-1)Elementes, sofern ein Wert für das fontSize- bzw. fontFamily-Attribut vorhanden ist, indem es die Attribute *font-style* bzw. *font-family* mit den Werten aus der Mapping-Datei überschreibt.

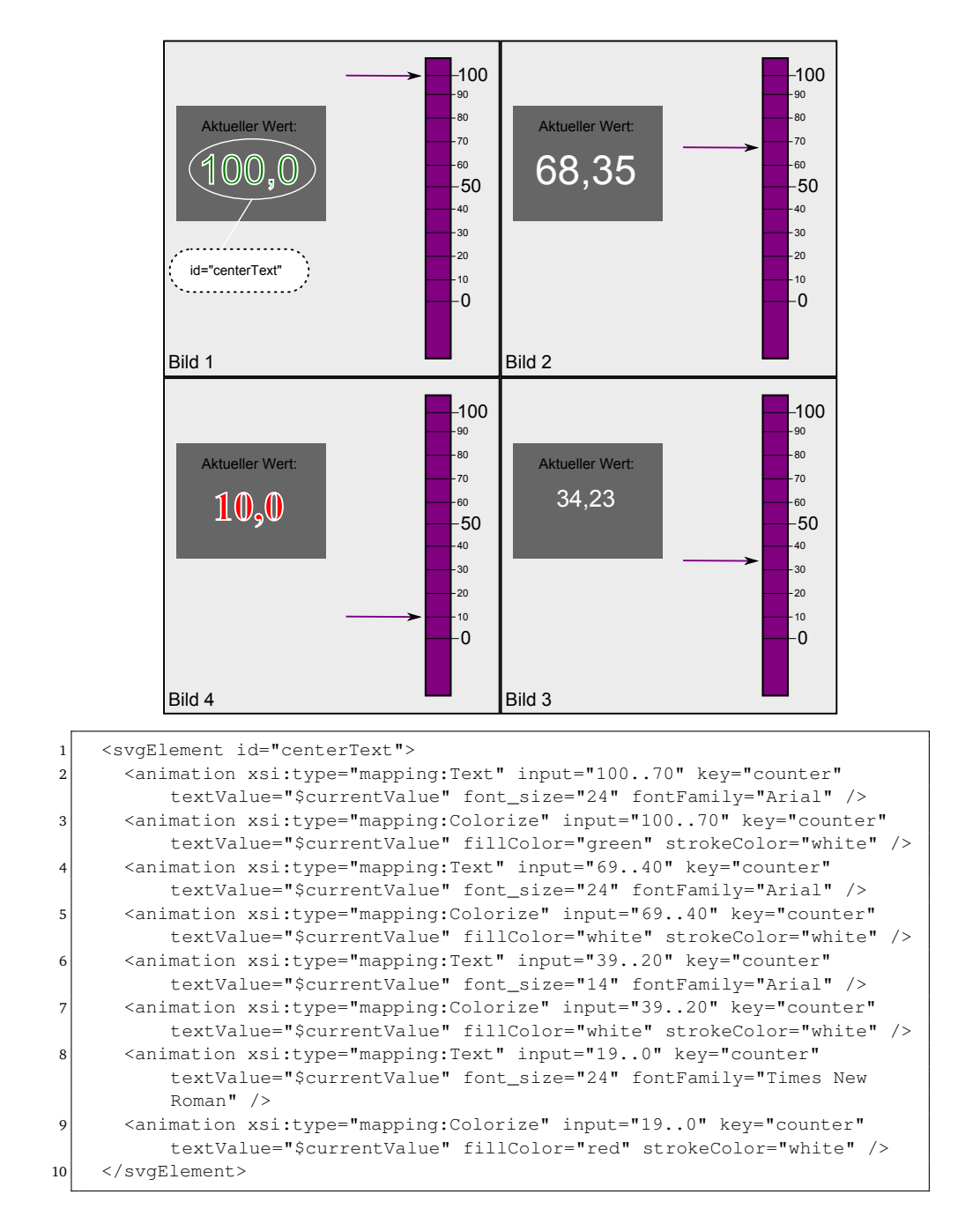

<span id="page-28-0"></span>Abbildung 4.9: Die *Text-Animation* mit dem relevanten Teil aus einer entsprechenden Mapping-Datei

### <span id="page-29-0"></span>**4.3.4 Die MovePath-Animation**

Bei der *MovePath-Animation* handelt es sich um eine Kombination von *Move-Animation* und *Rotate-Animation*. Die *MovePath-Animation* bewegt ein [SVG-](#page-6-1)Element anhand eines vordefinierten [SVG-](#page-6-1)Pfades. Zusätzlich zur Bewegung entlang des Pfades gibt es die Möglichkeit das [SVG-](#page-6-1)Element mittels des autoOrientation-Attributes am Pfad auszurichten. Die Schwierigkeit bei dieser Animation lag in der Berechnung der einzelnen Pfadpunkte und der automatischen Ausrichtung um den gegebenen anchorPoint.

<span id="page-29-1"></span>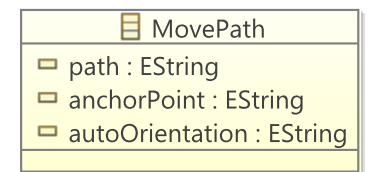

Abbildung 4.10: Klassendiagramm der *MovePath-Animation*

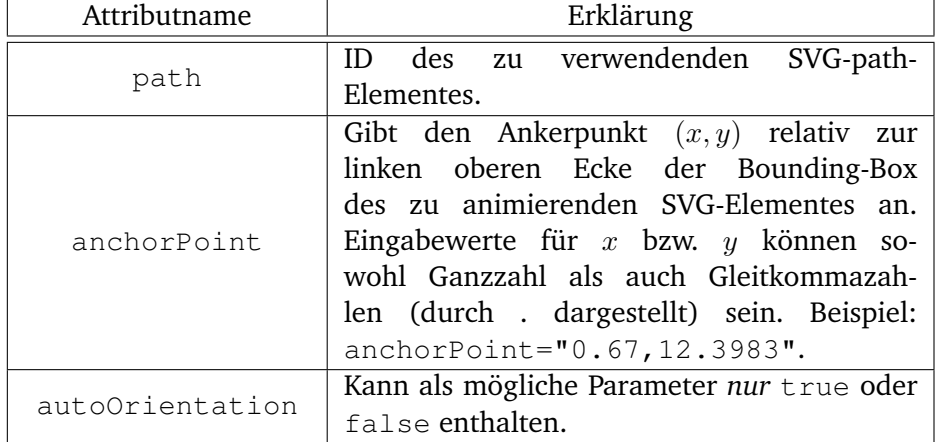

#### **Spezifische Attribute:**

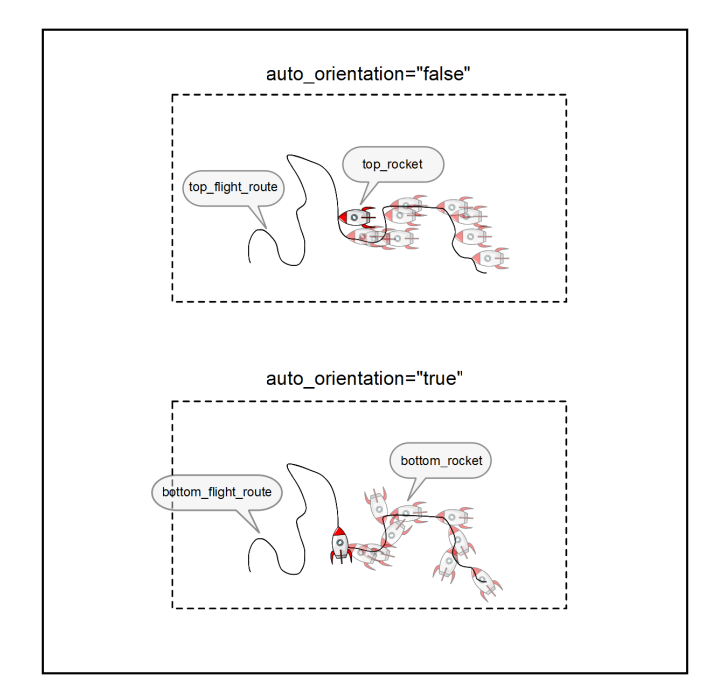

```
1 <svgElement id="top_rocket">
2 <animation xsi:type="mapping:MovePath" input="1..200" path="
         top_flight_route" anchor_point="0,5" autoOrientation="false" />
3 </svgElement>
4 <svgElement id="bottom_rocket">
5 <animation xsi:type="mapping:MovePath" input="1..200" path="
         bottom_flight_route" anchor_point="0,5" autoOrientation="true" />
   6 </svgElement>
```
<span id="page-30-0"></span>Abbildung 4.11: Die *MovePath-Animation* mit dem relevanten Teil aus einer entsprechenden Mapping-Datei<sup>[1](#page-30-1)</sup>

<span id="page-30-1"></span><sup>1</sup>Die Rakete stammt von <http://www.openclipart.org/>

#### **Besonderheiten bei der Implementierung**

Bei der *MovePath-Animation* wird das [SVG-](#page-6-1)path-Element, welches mittels des path-Attributes der Mapping-Datei definiert ist, in genau die Anzahl an Punkten unterteilt, die der Anzahl an verschiedenen Inputwerten entspricht. Dieses Punkte werden dann in einer Liste gespeichert und anschließend die Winkeldifferenz zweier aufeinanderfolgender Punkte berechnet. Diese Winkeldifferenz wird anschließend dazu verwendet, die Ausrichtung des [SVG-](#page-6-1)Elementes dem Pfad anzupassen, sofern das autoOrientation-Attribut den Wert true hat. Des Weiteren wird in jedem *Tick* der Ausführung das [SVG-](#page-6-1)Element mit dem mittels des anchorPoint-Attribut festgelegten Ankerpunkt auf den entsprechenden Pfadpunkt verschoben. Dadurch bewegt sich das Element auf dem Pfad mit jedem Tick von einem Pfadpunkt zum Nächsten und wird ggf. dem Pfad entsprechend ausgerichtet.

#### <span id="page-31-0"></span>**4.3.5 Die Opacity-Animation**

Die *Opacity-Animation* verändert die Deckkraft eines beliebigen [SVG-](#page-6-1)Elementes. Der Wertebereich erstreckt sich von 0 = unsichtbar bis 1 = vollständig sichtbar. Diese Animation kann somit dafür verwendet werden, um Elemente zu verstecken oder sichtbar zu machen oder aber einen bestimmten Grad an Transparenz zu erzielen.

<span id="page-31-1"></span>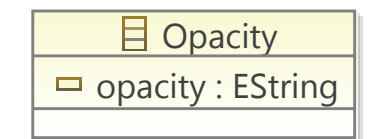

Abbildung 4.12: Klassendiagramm der *Opacity-Animation*

### **Spezifische Attribute:**

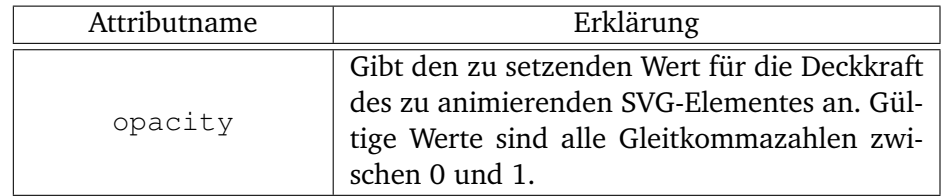

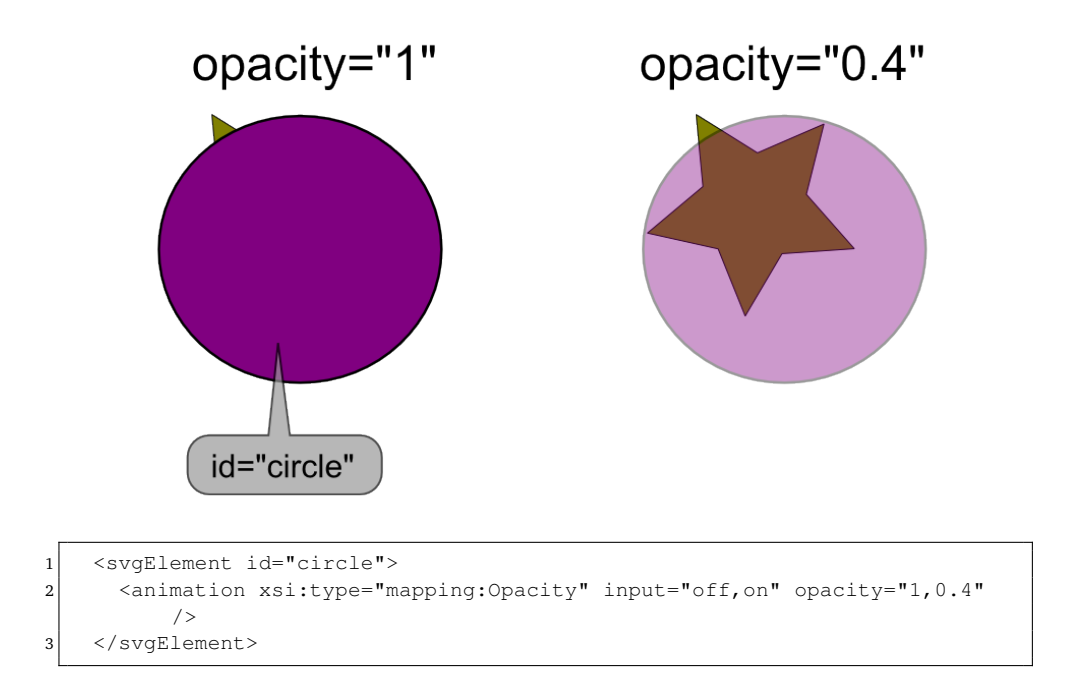

<span id="page-32-0"></span>Abbildung 4.13: Die *Opacity-Animation* mit dem relevanten Teil aus einer entsprechenden Mapping-Datei

#### **Besonderheiten bei der Implementierung**

Die *Opacity-Animation* verändert das [SVG-](#page-6-1)style-Attribut eines beliebigen Elementes und überschreibt dort den (sofern vorhandenen) *opacity*-Wert mit dem aktuellen Wert aus der Mapping-Datei.

#### <span id="page-33-0"></span>**4.3.6 Die Rotate-Animation**

Um ein [SVG-](#page-6-1)Element um einen beliebigen Punkt mit einem beliebigen Winkel zu drehen, kann die *Rotate-Animation* verwendet werden. Sie rotiert ein Element um einen durch das anchor\_point-Attribut festgelegten Punkt. Der Winkel wird dabei im Gradmaß angegeben und kann sowohl negative (Rotation gegen den Uhrzeigersinn) als auch positive (Rotation im Uhrzeigersinn) Zahlenwerte enthalten.

<span id="page-33-1"></span>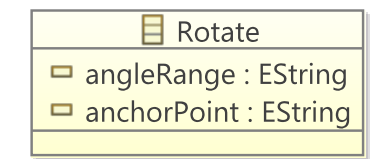

Abbildung 4.14: Klassendiagramm der *Rotate-Animation*

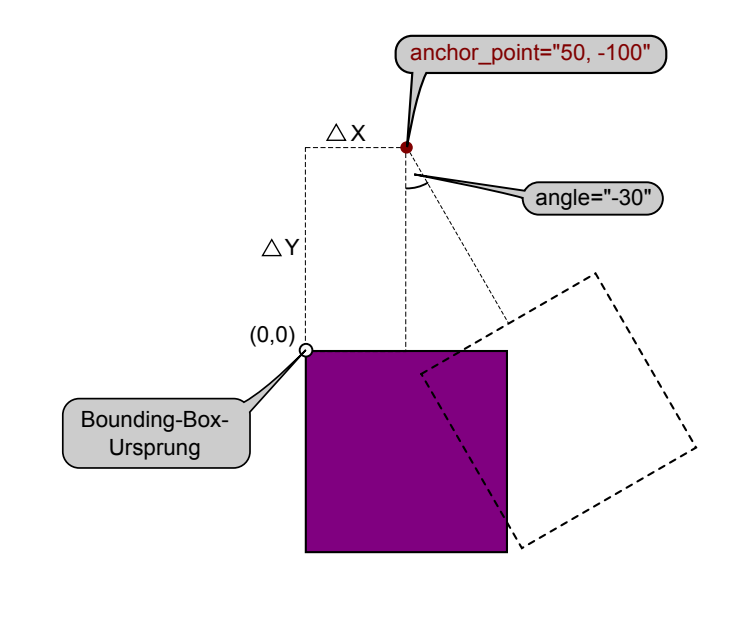

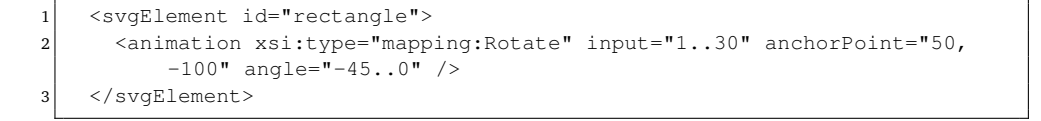

<span id="page-33-2"></span>Abbildung 4.15: Die *Rotate-Animation* mit dem relevanten Teil aus einer entsprechenden Mapping-Datei

#### **Spezifische Attribute:**

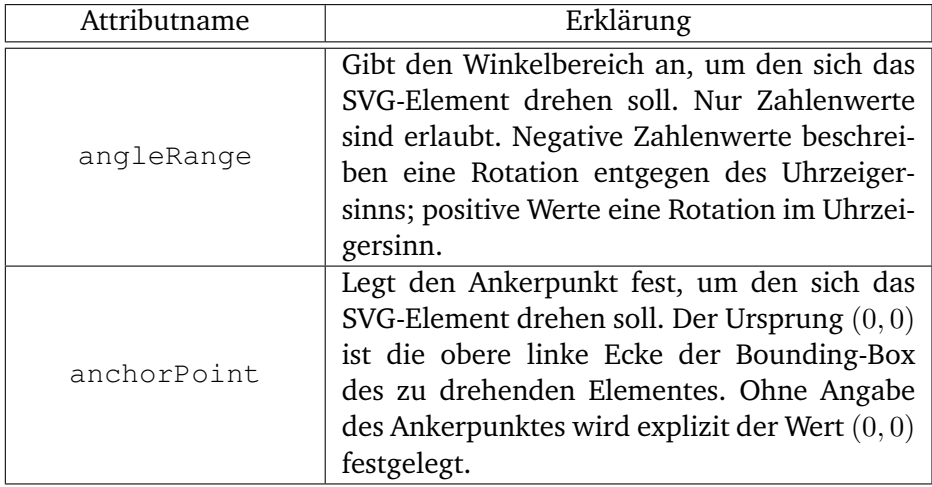

#### **Hinweis**

Die *Rotate-Animation* verwendet bei der Positionierung des Ankerpunktes relative Werte. Der Ursprung stimmt auch wie bei der *MovePath-Animation* nicht im mit dem [SVG-](#page-6-1)Ursprungskoordinatensystem überein, sondern liegt in der oberen linken Ecke der Bounding-Box des [SVG-](#page-6-1)Elementes.

#### **Besonderheiten bei der Implementierung**

Bei der *Rotate-Animation* wird, wie auch schon bei der *Move-Animation* und *MovePath-Animation*, das [SVG-](#page-6-1)*transform*-Attribut verändert, um das gewünschte Ergebnis zu erreichen. Hierzu wird das *transform*-Attribut mit dem [SVG-](#page-6-1)Rotationsbefehl ( $rotate(\theta, x, y)$ ) überschrieben. Die Werte für x und y werden, sofern angegeben, direkt aus dem anchorPoint-Attribut übernommen. θ ist hierbei der Winkel in Grad.

## <span id="page-35-0"></span>**5 Der Mapping-Editor**

Dieses Kapitel erklärt die Funktionsweise und die Verwendung des durch [EMF](#page-6-7) generierten Mapping-Editors. Am konkreten Beispiel einer Ampelsteuerung wird nun die Erstellung der entsprechenden Mapping-Datei

- 1. anhand des mitgelieferten Editors, welcher von [EMF](#page-6-7) aus den Werten des Metamodells generiert wurde und
- 2. mittels des Eclipse internen [XML-](#page-6-8)Editors

erläutert. Der Vorteil bei [EMF](#page-6-7) ist, dass die durch den generierten Editor gespeicherten Daten im [XML-](#page-6-8)Format vorliegen und somit neben dem Mapping-Editor auch auf einfache Art und Weise per [XML-](#page-6-8) oder Texteditor angepasst werden können. In den folgenden Beispielgraphiken (Abbildungen [5.3](#page-37-0) bis [5.8\)](#page-42-0) ist die Mapping-Datei sowohl im Mapping-Editor als auch in dem von Eclipse mitgelieferten [XML-](#page-6-8)Editor dargestellt.

## <span id="page-35-1"></span>**5.1 Erstellen einer Mapping-Datei**

Um eine neue Mapping-Datei anzulegen, wird der *New-Wizard* von Eclipse aufgerufen und eine neue Datei vom Typ *Mapping Model* erzeugt (siehe Abbildung [5.1\)](#page-35-2).

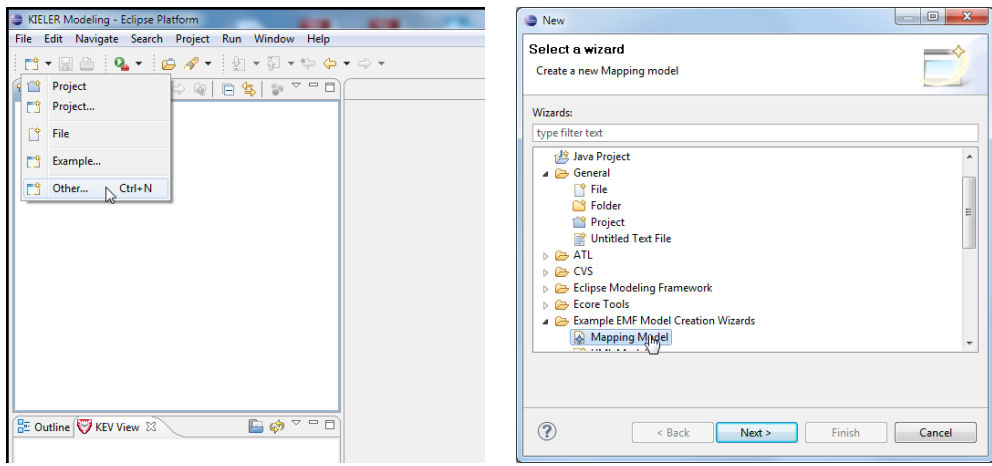

<span id="page-35-2"></span>Abbildung 5.1: Anlegen einer neuen Mapping-Datei – Teil 1

Als nächstes muss ein Name für die Mapping-Datei angegeben und ein existierendes Projekt zum Speichern der neuen Datei ausgewählt werden. Im

folgenden Dialog muss für das *Model Object*-Feld das *SVG-File*-Objekt ausgewählt werden. Abbildung [5.2](#page-36-0) veranschaulicht dieses Vorgehen.

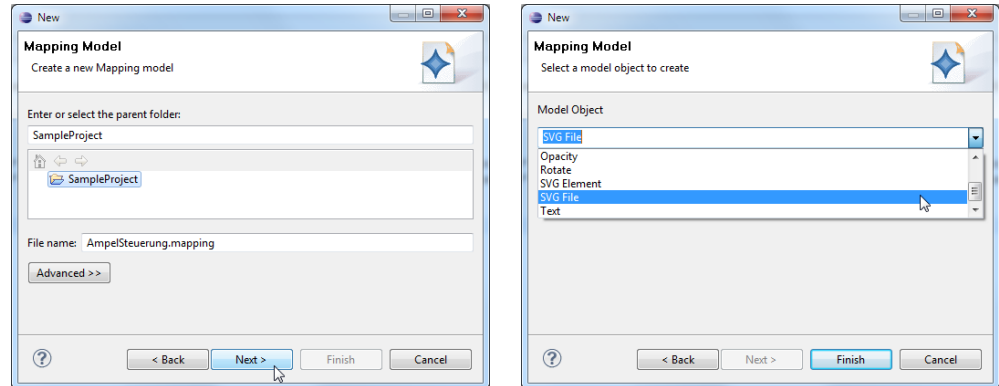

<span id="page-36-0"></span>Abbildung 5.2: Anlegen einer neuen Mapping-Datei – Teil 2

Nach dem Erstellen der Mapping-Datei – hier im Beispiel die Datei *Ampelsteuerung.mapping* – öffnet ein Doppelklick auf diese den Mapping-Editor. Die Abbildung [5.3](#page-37-0) zeigt die Mapping-Datei sowohl im Mapping-Editor als auch im [XML-](#page-6-8)Editor.

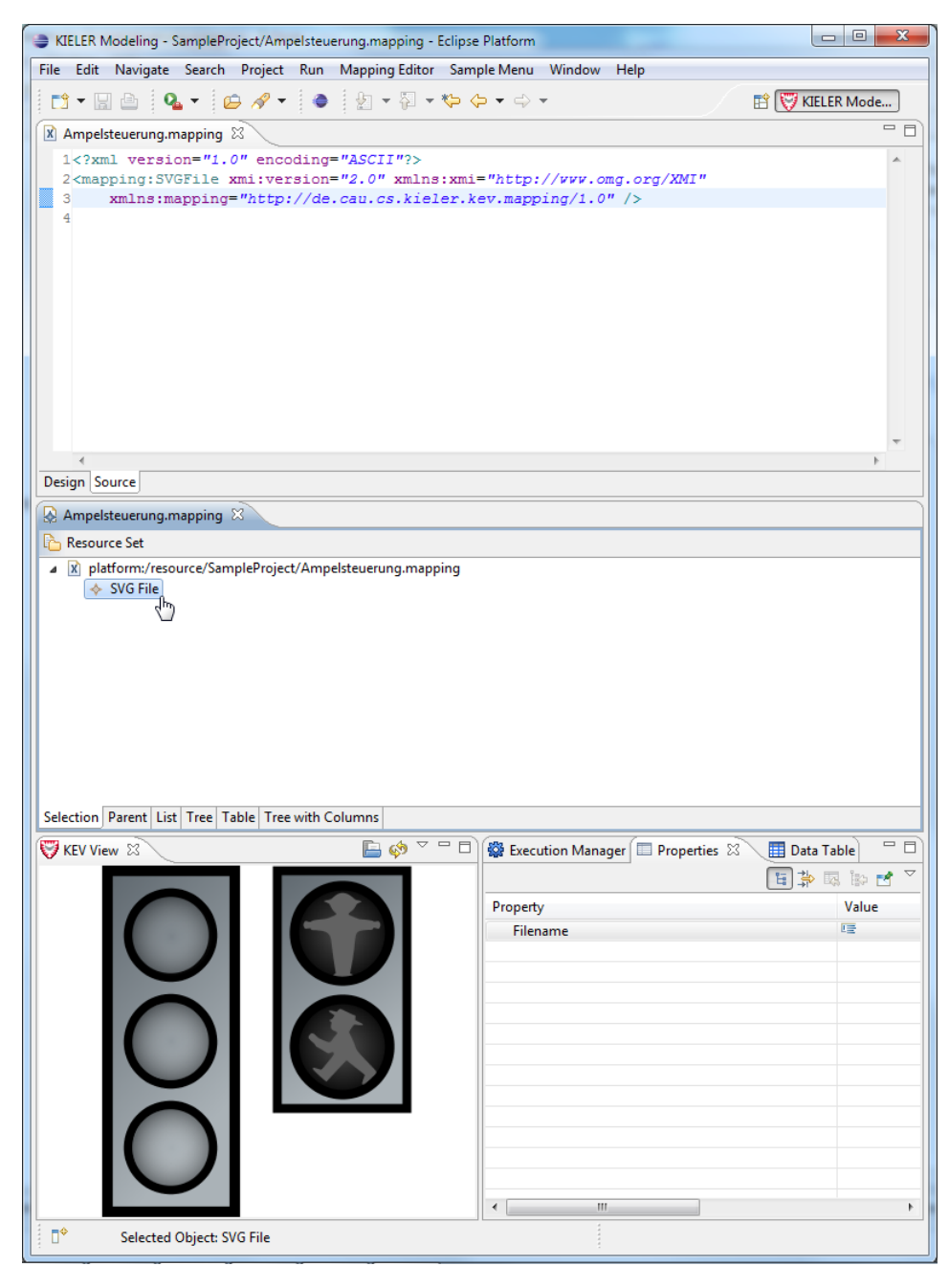

<span id="page-37-0"></span>Abbildung 5.3: Die Mapping-Datei im Eclipse[-XML-](#page-6-8)Editor (Oben) und im Mapping-Editor (Mitte) direkt nach der Erstellung

Im Mapping-Editor sieht man, dass das *SVG-File* das Wurzelelement der Mapping-Datei darstellt. Jede Mapping-Datei kann auf genau ein solches *SVG-File*-Objekt verweisen. Ein Rechtsklick auf diesem Objekt zeigt das Kontextmenü von Eclipse, indem sich ein neuer Eintrag (*New Child*) befindet.

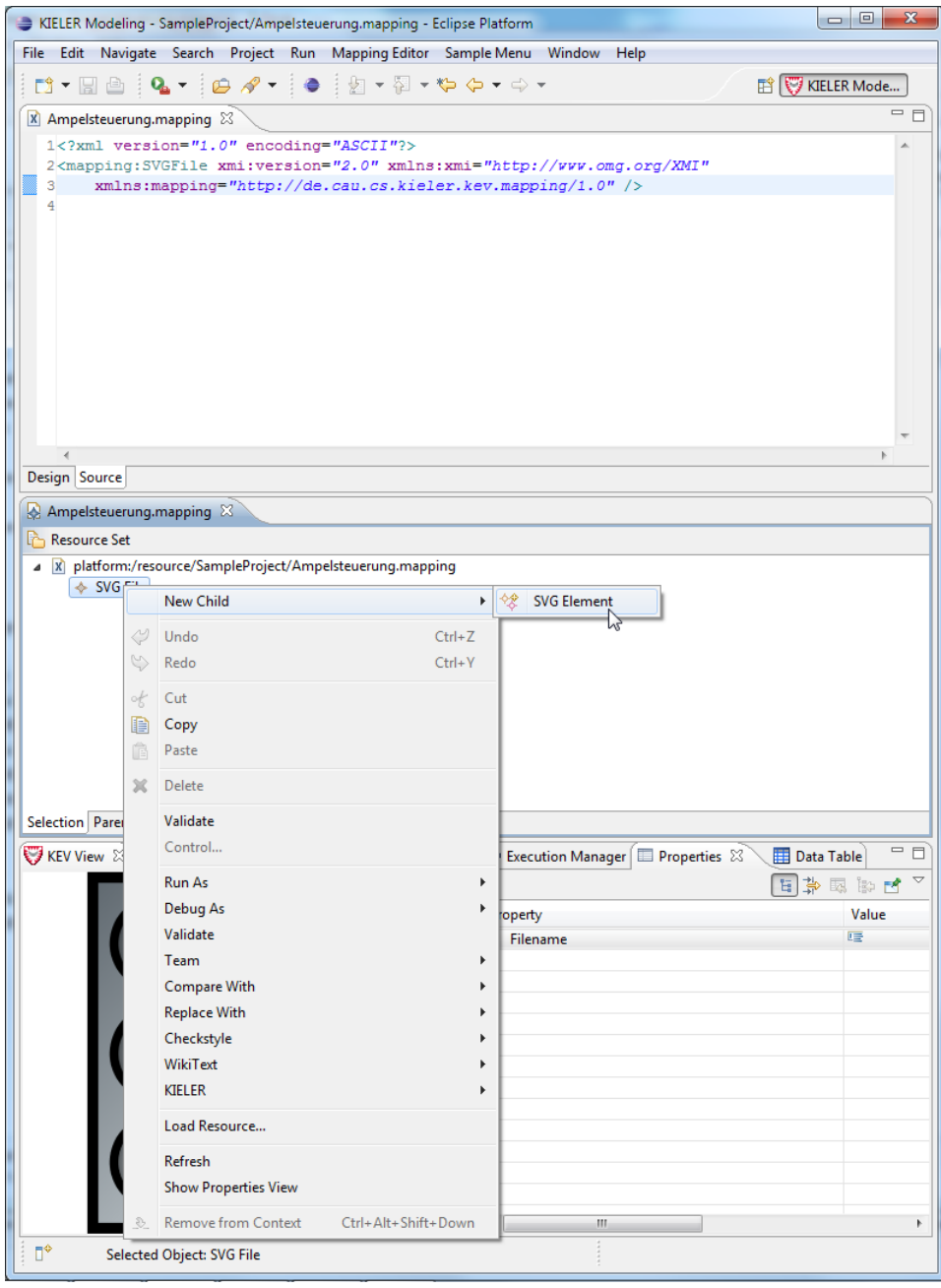

<span id="page-38-0"></span>Abbildung 5.4: Hinzufügen eines SVG-Elementes, welches später animiert werden soll.

Wählt man diesen aus, wie in Abbildung [5.4](#page-38-0) dargestellt, so fügt man einen Unterknoten vom Typ *SVG-Element* zum Mapping hinzu. Diesem neuen Unterknoten muss man dann noch mittels der Eclipse Property-View eine ID zuweisen. Diese ID muss mit der ID des Objekts in der [SVG-](#page-6-1)Datei übereinstimmen.

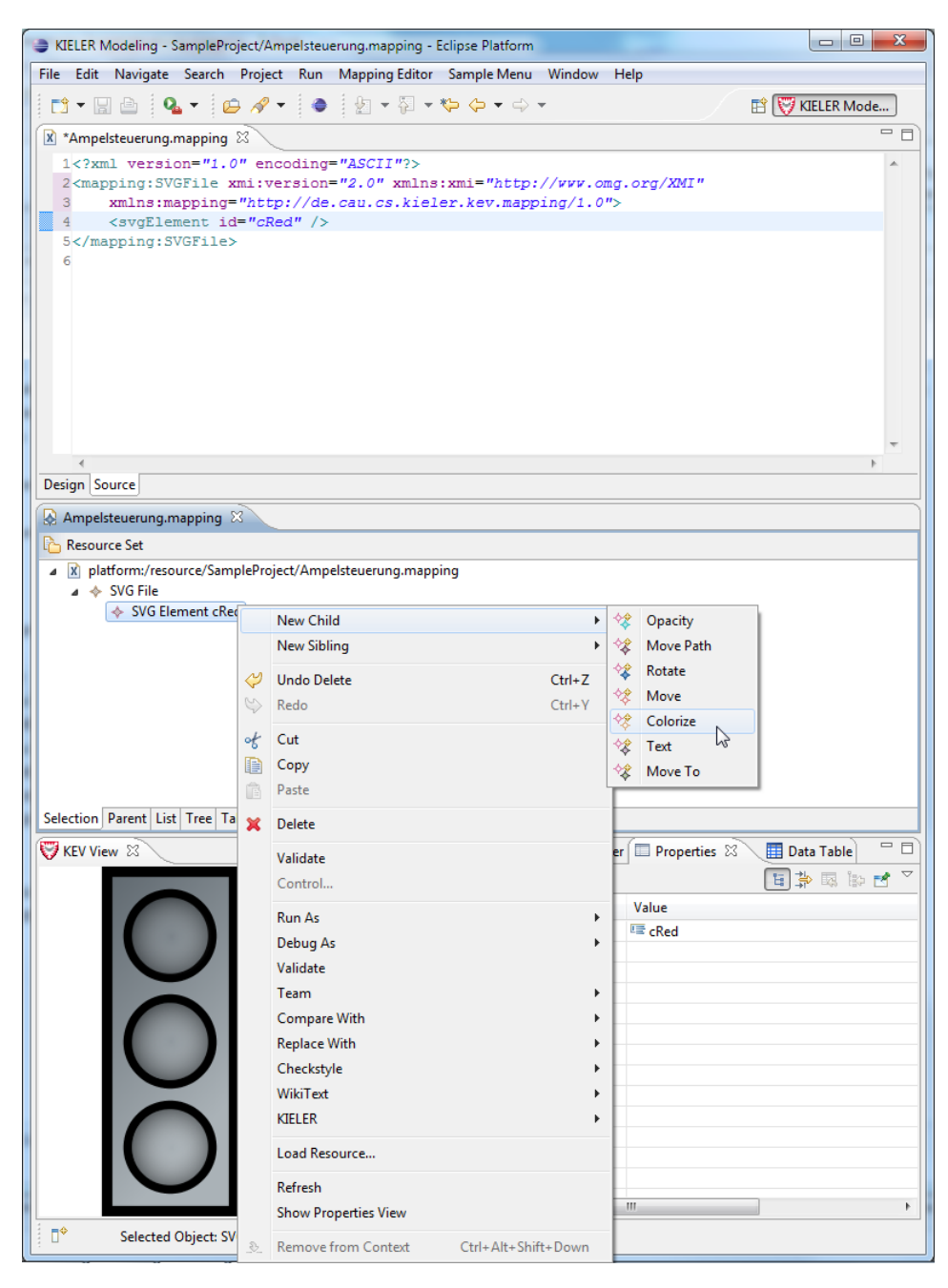

<span id="page-39-0"></span>Abbildung 5.5: Verknüpfung eines SVG-Elementes mit einer Animation

Ein weiterer Rechtsklick auf den Unterknoten ermöglicht diesmal unter dem Punkt *New Child* dem *SVG-Element* eine Animation hinzuzufügen (siehe Abbildung [5.5\)](#page-39-0).

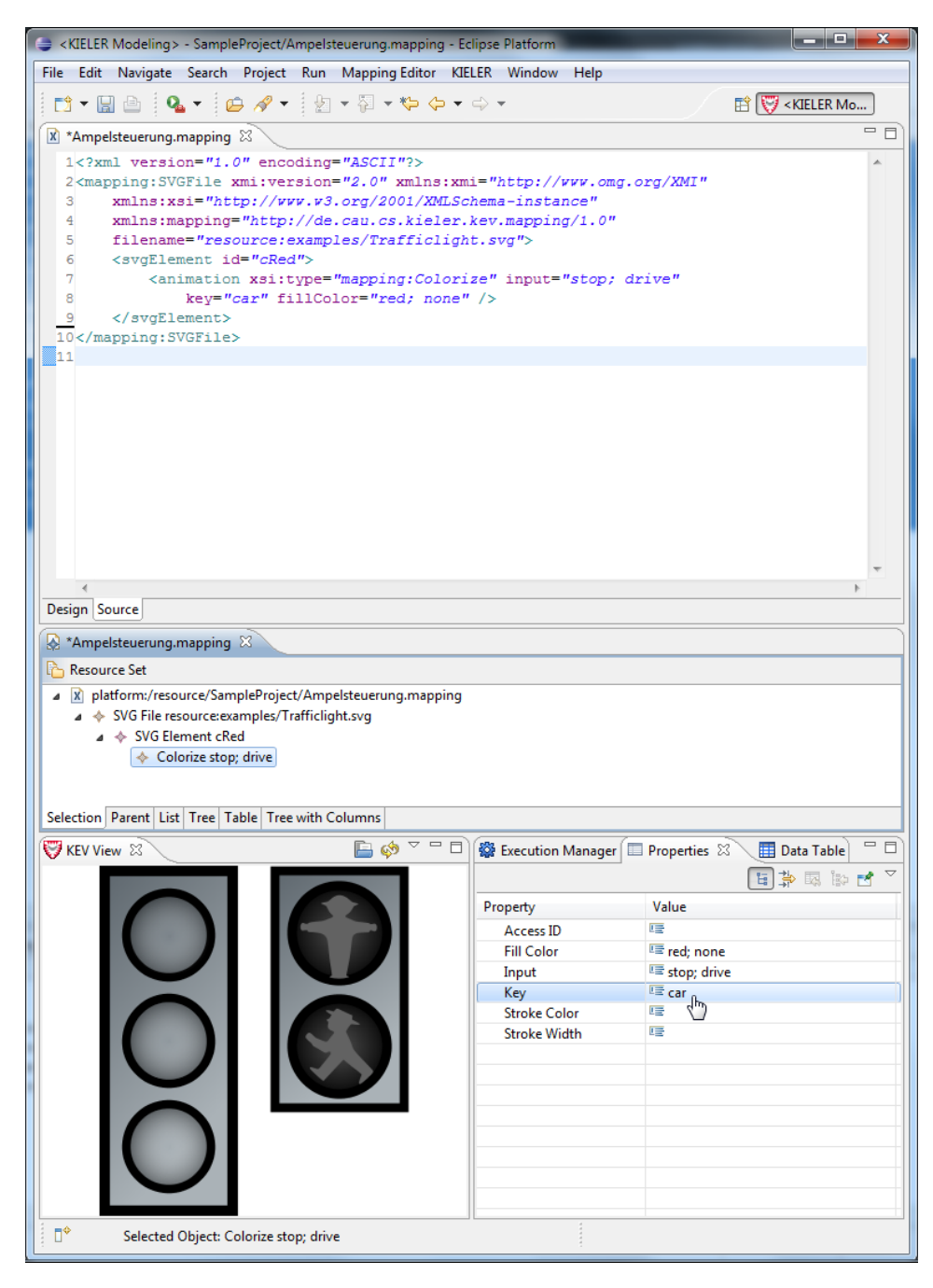

<span id="page-40-0"></span>Abbildung 5.6: Darstellung eines [SVG-](#page-6-1)Elements im Editor mit den entsprechenden Attributwerten in der Eclipse-Property-View

Mittels der Eclipse-Property-View können die jeweiligen Attribute für alle Elemente verändert werden. In Abbildung [5.6](#page-40-0) ist dies für das Beispiel der Ampelsteuerung dargestellt.

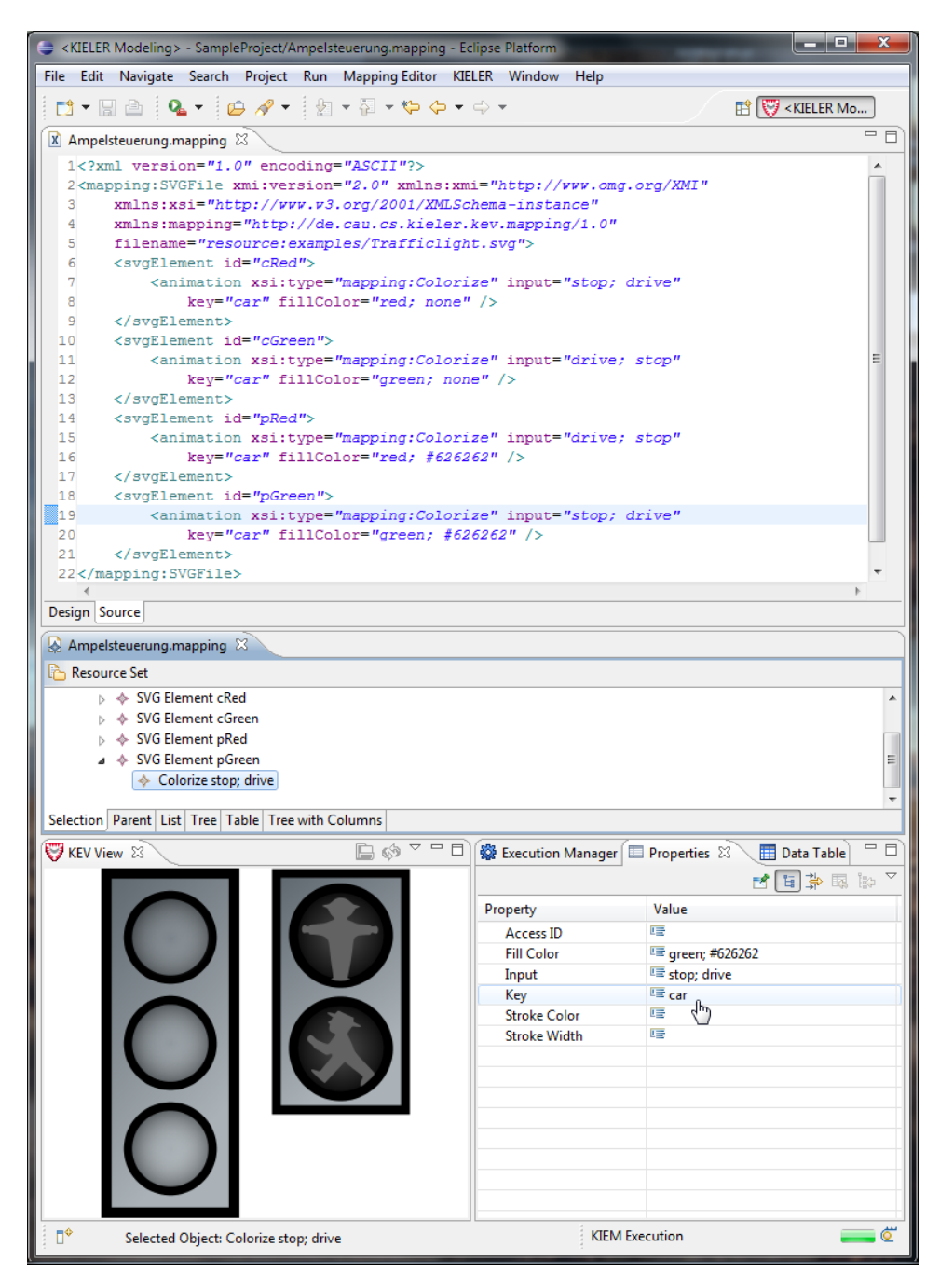

<span id="page-41-0"></span>Abbildung 5.7: Das fertige Mapping für die Ampelsteuerung sowohl im Mapping-Editor als auch im [XML-](#page-6-8)Editor.

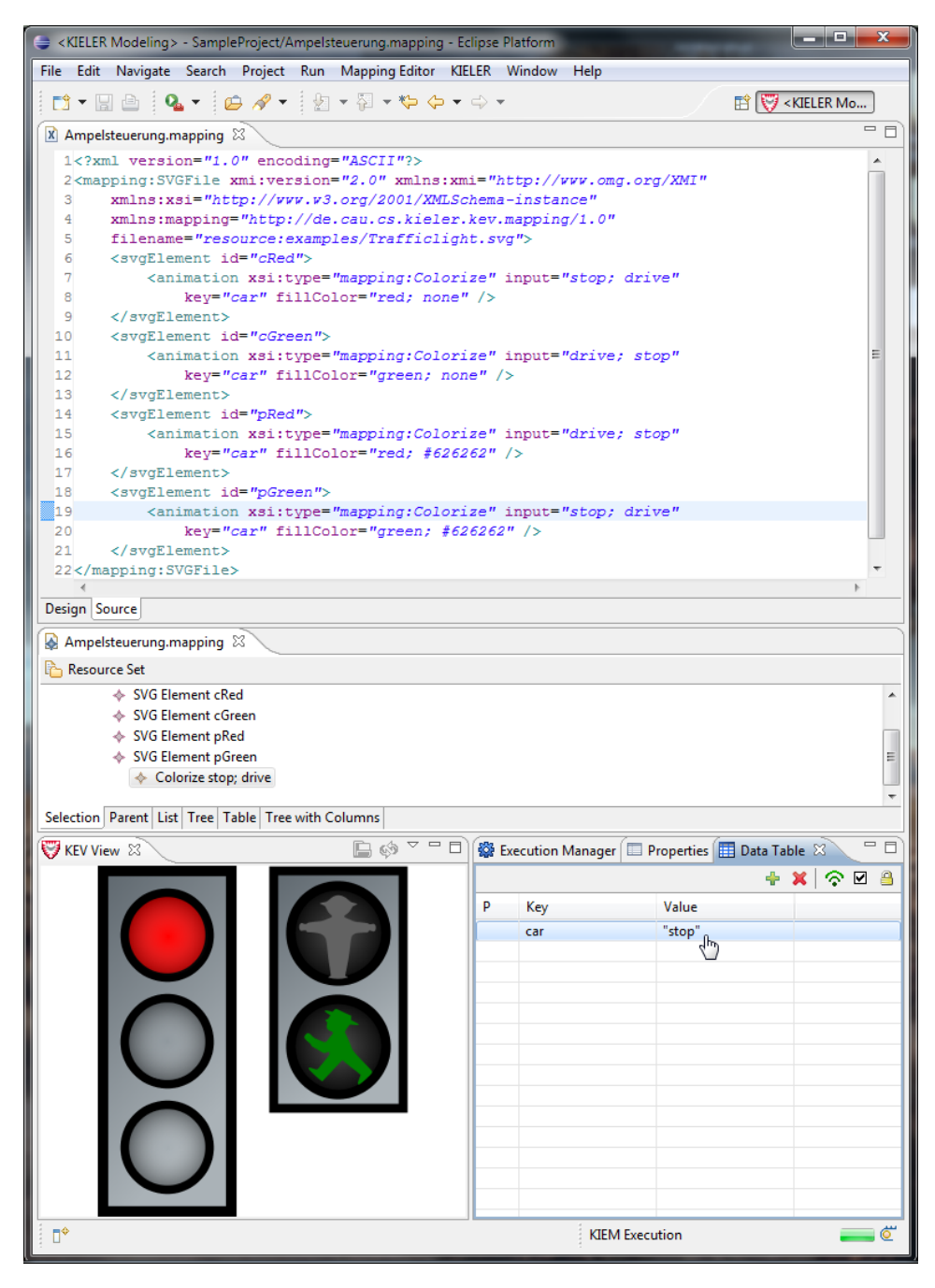

<span id="page-42-0"></span>Abbildung 5.8: Die Ampeldarstellung nachdem der [JSON-](#page-6-3)Key car mit Hilfe der Eclipse-Data-Table-View auf "stop" gesetzt wurde.

Im Beispiel dieses Mappings werden jeweils die SVG-Elemente *pRed* und *cGreen* sowie *pGreen* und *cRed* in der [SVG-](#page-6-1)Datei verändert. Hierbei stehen *pRed, pGreen* für das rote und grüne Licht der Fußgängerampel und *cRed, cGreen* für die entsprechenden Lichter der Auto-Ampel (siehe Ampel in der [KEV-](#page-6-0)View).

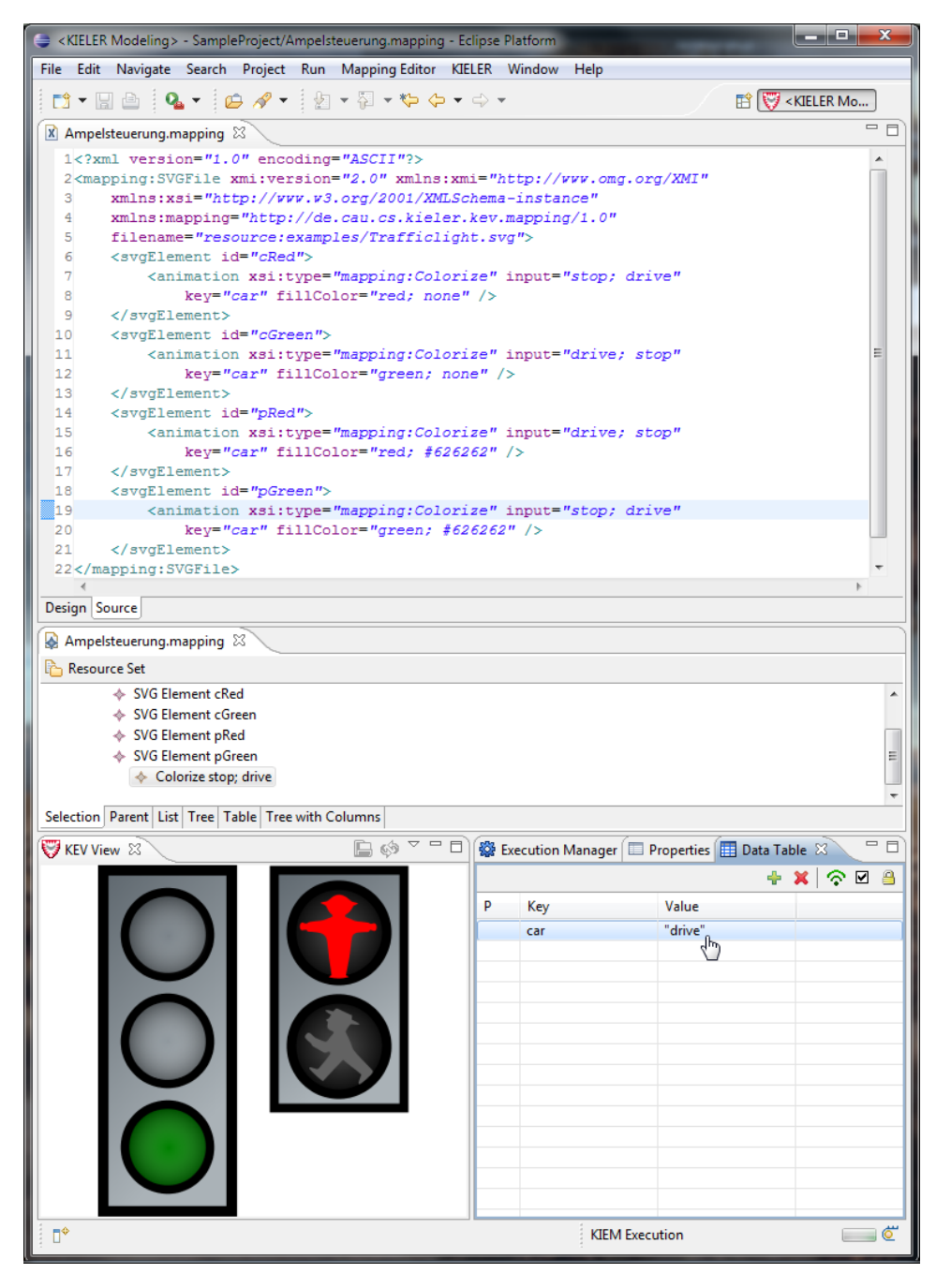

<span id="page-43-0"></span>Abbildung 5.9: Die Ampeldarstellung nachdem der [JSON-](#page-6-3)Key car mit Hilfe der Eclipse-Data-Table-View auf "drive" gesetzt wurde.

Die beiden Abbildungen [5.8](#page-42-0) und [5.9](#page-43-0) zeigen die Animation der Ampel für den Wert von car="stop" [\(5.8\)](#page-42-0) bzw. car="drive" [\(5.9\)](#page-43-0). Das Verändern des [JSON-](#page-6-3)Wertes für das key-Attribut *car* bewirkt den paarweisen Wechsel der Ampelfarben *cRed, pGreen* bzw. *cGreen, pRed*.

## <span id="page-44-0"></span>**6 Fallstudie zur Modellbahnsimulation**

Eine weitere Studienarbeit mit dem Titel "Modellbasierte Umgebungssimulation für verteilte Echtzeitsysteme mit flexiblem Schnittstellenkonzept - Fallstudie einer Bahn-Anlage"[\[12\]](#page-49-7) am Lehrstuhl für Echtzeitsysteme und Eingebettete Systeme des Instituts für Informatik der CAU zu Kiel hatte sich bereits mit dem Vorgänger des [KEV-](#page-6-0)Plugins auseinandergesetzt. Damals hieß die Kieler Visualisierungsumgebung noch *ModelGUI* und war eine eigenständige und vom damaligen [KIEL-](#page-6-10)Projekt unabhängige Applikation. Die damalige Studienarbeit nutzte den [KEV-](#page-6-0)Vorgänger zur Simulation der Modellbahnanlage der Universität Kiel. Die Simulation der Anlage auch mit [KEV](#page-6-0) darstellen zu können war eine der Hauptaufgaben der vorliegenden Arbeit. Das neue mittels [EMF](#page-6-7) realisierte Mapping wurde daher auch im Hinblick auf die Durchführbarkeit der Modellbahnsimulation entwickelt. Abbildung [6.1](#page-45-0) zeigt die Eisenbahnanlage selbst sowie das entsprechende Modell in Form einer [SVG-](#page-6-1)Graphik mit den entsprechenden Zuständen der Gleise, Weichen und Züge. Die aktuellen Positionsdaten der Züge sowie die Zustände der Weichen und Schranken kommen direkt von dem Eisenbahnmodell. Für die genauen Abläufe sowie der Ansteuerung der Modellbahn sei an dieser Stelle auf die oben erwähnte Studienarbeit zu diesem Thema verwiesen.

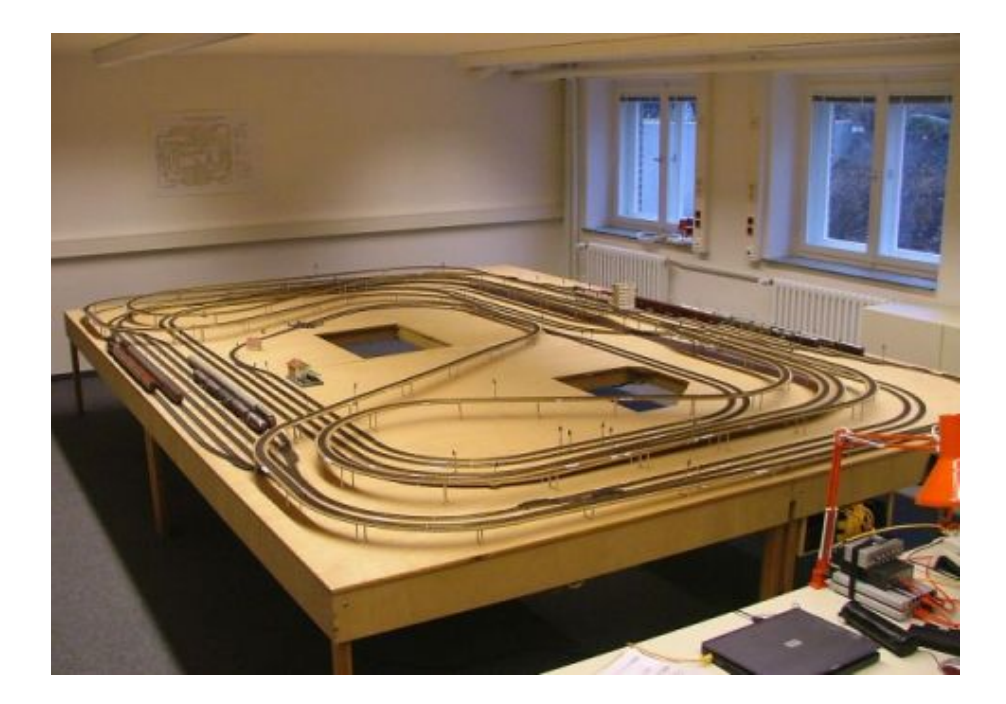

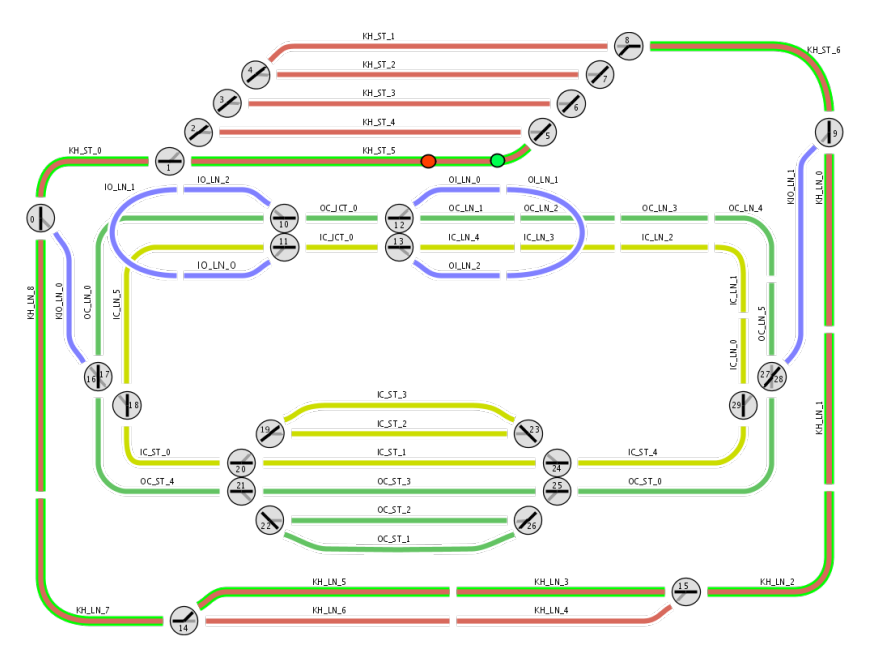

<span id="page-45-0"></span>Abbildung 6.1: Modellbahnanlage der Universität Kiel[\[11\]](#page-49-8) und das Modell als [SVG-](#page-6-1)Graphik

## <span id="page-46-0"></span>**7 Ausblick auf mögliche Erweiterungen von KEV**

Im folgenden Abschnitt werden einige Anwendungsszenarios vorgestellt sowie ein kurzer Ausblick auf die Erweiterbarkeit von [KEV](#page-6-0) gegeben. Außerdem sollen an dieser Stelle mögliche Erweiterungen/Verbesserungen des durch [EMF](#page-6-7) generierten Mapping-Editors diskutiert werden.

#### <span id="page-46-1"></span>**7.1 Mögliche Szenarios**

Die Verwendung von [KEV](#page-6-0) ist praktisch für sämtliche technischen Geräte denkbar, die ihre aktuellen Zustandsdaten mittels einer Schnittstelle (welche vorzugsweise [JSON](#page-6-3) als Austauschformat verwendet) ihrer Umwelt mitteilen können. Dadurch wäre dann eine graphische Simulation beziehungsweise eine aktuelle Statusansicht des jeweiligen Gerätes in Form einer – dem Gerät entsprechenden – [SVG-](#page-6-1)Graphik möglich. So kann man sich z.B. einen Fahrstuhl-Monteur vorstellen, der sich gerade am Notebook mittels einer geeigneten graphischen Darstellung der realen Fahrstuhlumgebung den aktuellen Systemzustand anzeigen lässt und dadurch den Fehler schnell, effizient und kostengünstig finden und beheben kann.

#### <span id="page-46-2"></span>**7.2 Implementierung eines neuen Mapping-Editors**

Da der mitgelieferte bzw. von [EMF](#page-6-7) – aus dem Metamodell – generierte Mapping-Editor doch recht rudimentäre Funktionen bietet, wäre eine mögliche Verbesserung die Neuimplementierung des Mapping-Editors. Dieser könnte z.B. eine Kombination aus Texteditor und der für das Mapping vorgesehenen [SVG-](#page-6-1)Graphik sein. Denkbar wäre dann eine Animation zu einem [SVG-](#page-6-1)Element hinzuzufügen, indem dieses direkt in der Graphik ausgewählt wird. Dadurch könnte die Benennung aussagekräftiger IDs entfallen, weil ja nun eine direkte Verbindung zwischen [SVG-](#page-6-1)Element und Animation mittels der [SVG-](#page-6-1)Graphik besteht. Des Weiteren könnte ein [SVG-](#page-6-1)Element mit Hilfe von *Drag & Drop* verschoben werden, um z.B. Start- und Endpunkt eines Wertebereichs zu definieren. Dies würde die Erstellung eines Mappings erheblich beschleunigen und vereinfachen. Auch wären kleine Symbole vorstellbar, welche die jeweiligen Animationen repräsentieren und, sofern sie mit einem [SVG-](#page-6-1)Element verknüpft sind, direkt an diesem angezeigt werden können. Damit hätte der Benutzer direkt eine Übersicht darüber, welches Element bereits mit welcher Art von Animation verknüpft ist.

Eine weitere sinnvolle Erweiterung von [KEV](#page-6-0) wäre ein [SVG-](#page-6-1)Editor, mit dem man eine neue [SVG-](#page-6-1)Graphik aus bereits vorgefertigten Komponenten

(auch wieder [SVG-](#page-6-1)Graphiken) z.B. mittels *Drag & Drop* auf einfache und schnelle Art und Weise erstellen kann. Denkbar wäre in diesem Zusammenhang z.B. das Anlegen einer Datenbank, in der häufig verwendete Standard-[SVG-](#page-6-1)Komponenten wie z.B. Skalen, Messkomponenten, Eingabefelder etc. abgelegt werden können, um den Benutzer die Arbeit bei der Erstellung neuer [SVG-](#page-6-1)Graphiken zu erleichtern. Die Verwendung einer Datenbank für eine solche Bibliothek mit Standard[-SVG-](#page-6-1)Komponenten bietet sich gerade deswegen an, weil [SVG-](#page-6-1)Dateien nur aus Text bestehen.

Als dritten Punkt gäbe es noch die Möglichkeit, zusätzlich zur [KEV-](#page-6-0)*Observer*-Komponente eine *Producer*-Komponente zu implementieren, die es ermöglicht auf Benutzereingaben zu reagieren und der Simulation somit ein "Feedback" zu geben. In diesem Zusammenhang denkbar wären da zum Beispiel (z.B.) einzelne [SVG-](#page-6-1)Elemente, die als Button dienen könnten um bestimmte Abläufe innerhalb der Simulation zu steuern. Auch die Aktivierung/Deaktivierung einzelner [SVG-](#page-6-1)Elemente während der laufenden Simulation wären dadurch möglich, womit sich das Verhalten zur Laufzeit aktiv beeinflussen ließe.

Neben den oben genannten möglichen Erweiterungen spielen gerade auch die Benutzer für die Weiterentwicklung ein große Rolle, da durch die Benutzung von [KEV](#page-6-0) sich im Laufe der Zeit sicherlich noch einige Verbesserungsvorschläge seitens der Benutzer zu diesem Thema ergeben werden, die momentan aufgrund mangelnder Erfahrung noch gar nicht existieren.

#### <span id="page-47-0"></span>**7.3 Erweiterung des Mappings**

Das Mapping von [KEV](#page-6-0) wurde bewusst so gestaltet, dass sich neue Animationen jederzeit einfach hinzufügen lassen. Dank [EMF](#page-6-7) lassen sich nach Anpassung des [EMF-](#page-6-7)Modells auf Knopfdruck die entsprechenden [JAVA-](#page-6-12)Klassen generieren, so dass nur noch die animationsrelevanten Methoden apply() und initialize() sowie ggf. Hilfsmethoden vom Programmierer implementiert werden müssen. Hierdurch ist eine schnelle und einfache Erweiterbarkeit des Mappings gewährleistet.

## <span id="page-48-0"></span>**8 Fazit**

Die Portierung der alten Model-GUI hin zum neuen [KEV-](#page-6-0)Plugin gab die Möglichkeit das alte Mapping-Konzept zu überarbeiten und generischer zu machen. Es wurde gezeigt, dass die Verwendung von [EMF](#page-6-7) als Grundlage dem Programmierer eine Reihe von Aufgaben abnimmt, so dass sich dieser nur noch um die Entwicklung und Implementierung von Code für neue Animation kümmern muss. Da das Mapping die zentrale Schnittstelle zwischen Animation [\(SVG-](#page-6-1)Graphik) und Simulation darstellt, ist die leichte Erweiterbarkeit ein wichtiger Aspekt. Dank den durch [EMF](#page-6-7) generierten Editor und der Speicherung der Mapping-Dateien im XML-Format ist die Erstellung eines entsprechenden Mappings einfach realisierbar. Einen komfortablen Editor zu erstellen, war nicht die Aufgabe der vorliegenden Ausarbeitung, weshalb bei der Erstellung auch nur der durch [EMF](#page-6-7) generierte Editor verwendet wurde. Des Weiteren wurde gezeigt, dass der mitgelieferte Editor zwar gut zum Erstellen von Mapping-Dateien geeignet ist, nicht jedoch zum schnellen Editieren, wofür – dank XML – ein einfacher Text-Editor besser geeignet wäre.

Die leichte Erweiterbarkeit von Animationen mittels [EMF](#page-6-7) kombiniert mit der Erweiterbarkeit der Eclipse-IDE lässt die Möglichkeit offen, welche Einsatzgebiete sich die Open-Source-Gemeinschaft – für KIELER im Allgemeinen und das [KEV-](#page-6-0)Plugin im Speziellen – noch ausdenken wird.

## <span id="page-49-1"></span>**A Literaturverzeichnis**

- <span id="page-49-2"></span>[1] ADOBE SYSTEMS GMBH: *Adobe Flash Platform*. [http://www.adobe.](http://www.adobe.com/de/flashplatform/) [com/de/flashplatform/](http://www.adobe.com/de/flashplatform/)
- [2] APACHE SOFTWARE FOUNDATION: <http://www.apache.org/>
- [3] APACHE SOFTWARE FOUNDATION (Hrsg.): *Batik SVG Toolkit*. [http:](http://xmlgraphics.apache.org/batik/) [//xmlgraphics.apache.org/batik/](http://xmlgraphics.apache.org/batik/)
- <span id="page-49-6"></span>[4] ECMASCRIPT LANGUAGE SPECIFICATION (ECMA-262): [http://www.ecma-international.org/publications/](http://www.ecma-international.org/publications/standards/Ecma-262.htm) [standards/Ecma-262.htm](http://www.ecma-international.org/publications/standards/Ecma-262.htm)
- [5] EMF (ECLIPSE MODELING FRAMEWORK): [http://www.eclipse.](http://www.eclipse.org/modeling/emf/) [org/modeling/emf/](http://www.eclipse.org/modeling/emf/)
- <span id="page-49-5"></span>[6] IBM ILOG ELIXIR V2.5: *Datenvisualisierung für Adobe Flex und Adobe AIR*. [http://wwis-dubc1-vip60.adobe.com/de/products/](http://wwis-dubc1-vip60.adobe.com/de/products/flex/ibmilogelixir/) [flex/ibmilogelixir/](http://wwis-dubc1-vip60.adobe.com/de/products/flex/ibmilogelixir/)
- <span id="page-49-4"></span>[7] INTERNATIONAL BUSINESS MACHINES (IBM): [http://www.ibm.](http://www.ibm.com/) [com/](http://www.ibm.com/)
- <span id="page-49-0"></span>[8] JSON (JAVASCRIPT OBJECT NOTATION): <http://www.json.org/>
- [9] KIELER: *Kiel Integrated Environment for Layout for the Eclipse RCP*. <http://www.informatik.uni-kiel.de/rtsys/kieler/>
- <span id="page-49-3"></span>[10] LANGFELD, Dorothee: *Entwicklung einer SVG Web Mapping Applikation zur Visualisierung von Geoinformationen.* Diplomarbeit, Institut für Informatik, Universität Osnabrück, 2006. [http://www.informatik.](http://www.informatik.uni-osnabrueck.de/prakt/pers/dipl/dlangfel.pdf) [uni-osnabrueck.de/prakt/pers/dipl/dlangfel.pdf](http://www.informatik.uni-osnabrueck.de/prakt/pers/dipl/dlangfel.pdf)
- <span id="page-49-8"></span>[11] MODELLBAHNANLAGE DER UNVERSITÄT KIEL: [http://www.](http://www.informatik.uni-kiel.de/~railway/) [informatik.uni-kiel.de/~railway/](http://www.informatik.uni-kiel.de/~railway/)
- <span id="page-49-7"></span>[12] MOTIKA, Christian: *Modellbasierte Umgebungssimulation für verteilte Echtzeitsysteme mit flexiblem Schnittstellenkonzept – Fallstudie einer Bahn-Anlage.* Studienarbeit, Institut für Informatik, Christian-Albrechts-Universität zu Kiel, 2007. [http://rtsys.informatik.](http://rtsys.informatik.uni-kiel.de/~biblio/downloads/theses/cmot-st.pdf) [uni-kiel.de/~biblio/downloads/theses/cmot-st.pdf](http://rtsys.informatik.uni-kiel.de/~biblio/downloads/theses/cmot-st.pdf)
- <span id="page-50-1"></span>[13] STEINBERG, David ; BUDINSKY, Frank ; PATERNOSTRO, Marcelo ; MERKS, Ed: *EMF: Eclipse Modeling Framework (2nd Edition) (Eclipse)*. 2nd Revised edition (REV). Addison-Wesley Longman, Amsterdam, 2009. – ISBN 9780321331885
- <span id="page-50-0"></span>[14] SVG WORKING GROUP (W3C.ORG): [http://www.w3.org/TR/](http://www.w3.org/TR/SVG11/) [SVG11/](http://www.w3.org/TR/SVG11/)
- <span id="page-50-2"></span>[15] W3C.ORG: *Cascading Style Sheets Level 2 Specification*. [http://www.](http://www.w3.org/TR/CSS2/) [w3.org/TR/CSS2/](http://www.w3.org/TR/CSS2/)